# PASSO À PASSO PARA INSCRIÇÃO

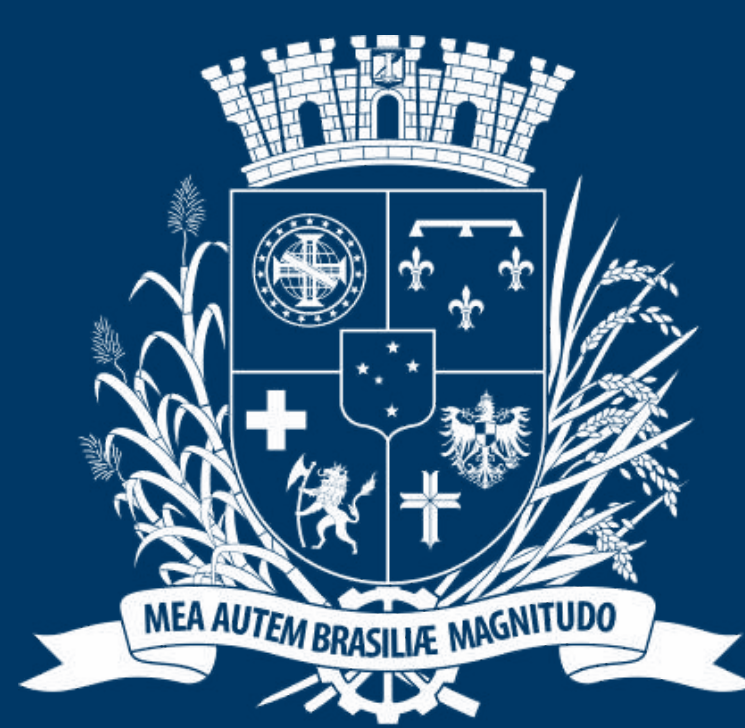

# Prefeitura de Joinville

**ESPORTES** 

## DIRECIONADO AOS DIRIGENTES

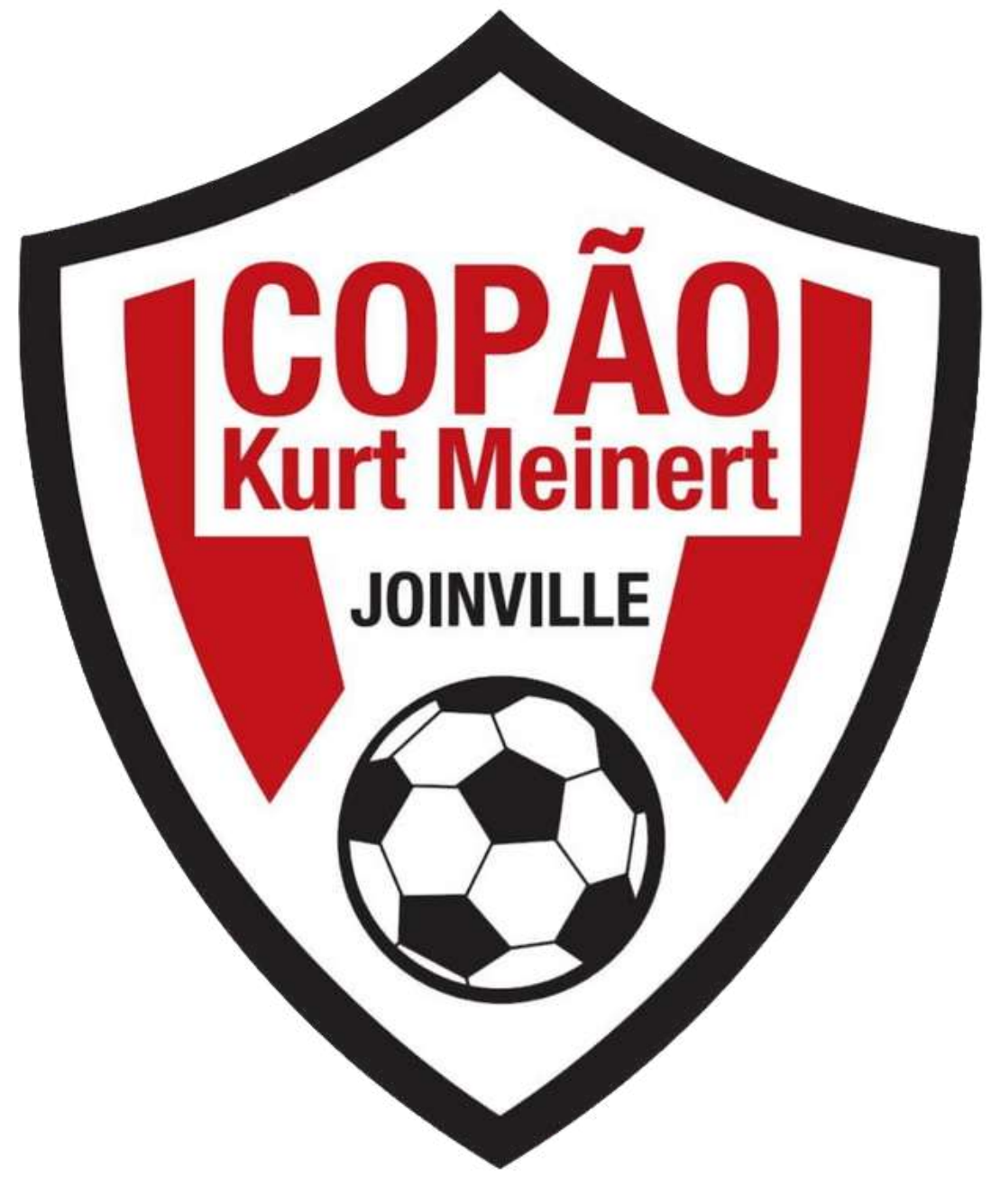

# ACESSO AO PORTALI

**D A** SESPORTE Joinville  $\times$  +

 $\leftarrow$ C Attps://joinville.placarmunicipal.com.br

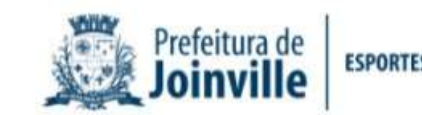

Início Programa Movimenta Joinville Agenda Competições v

# FAÇA SEU<br>CADASTRO!

Cadastre-se no sistema e tenha acesso aos eventos, competições e projetos promovidos pela Secretaria de Esportes de Joinville.

 $\mathbf{A}$ 

 $\langle$ 

continuar, navegando você concorda com essas condições. Concordo //joinville.app.placarsoft.com.br/#/registe

sesporte.joinville.sc.gov.br

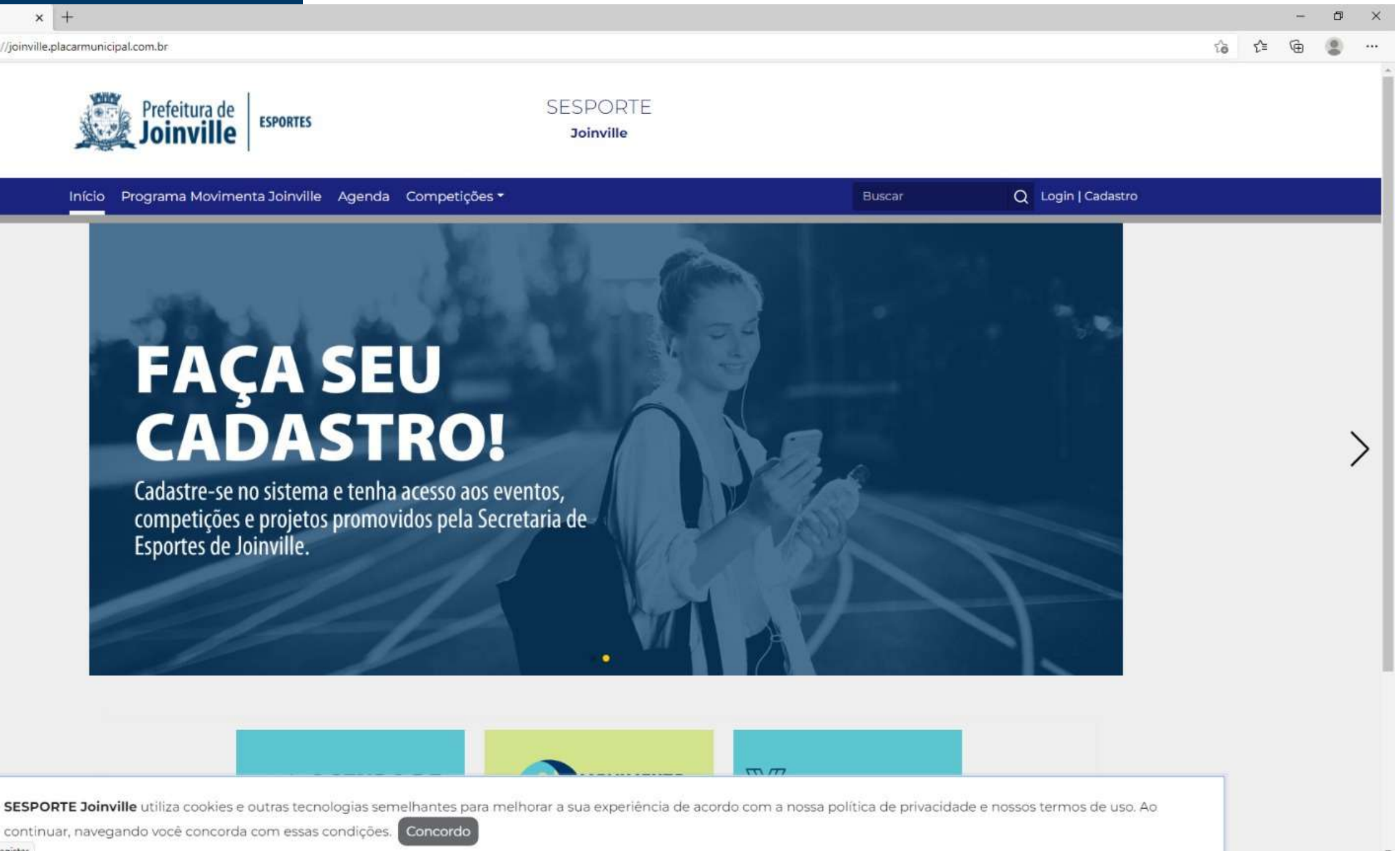

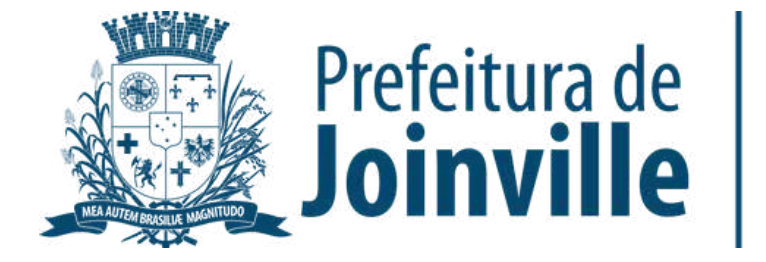

### **ACESSO A COMPETIÇÃO DENTRO DO PORTAL**

➡️**→ Copão Feminino** 

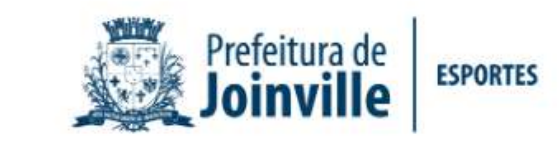

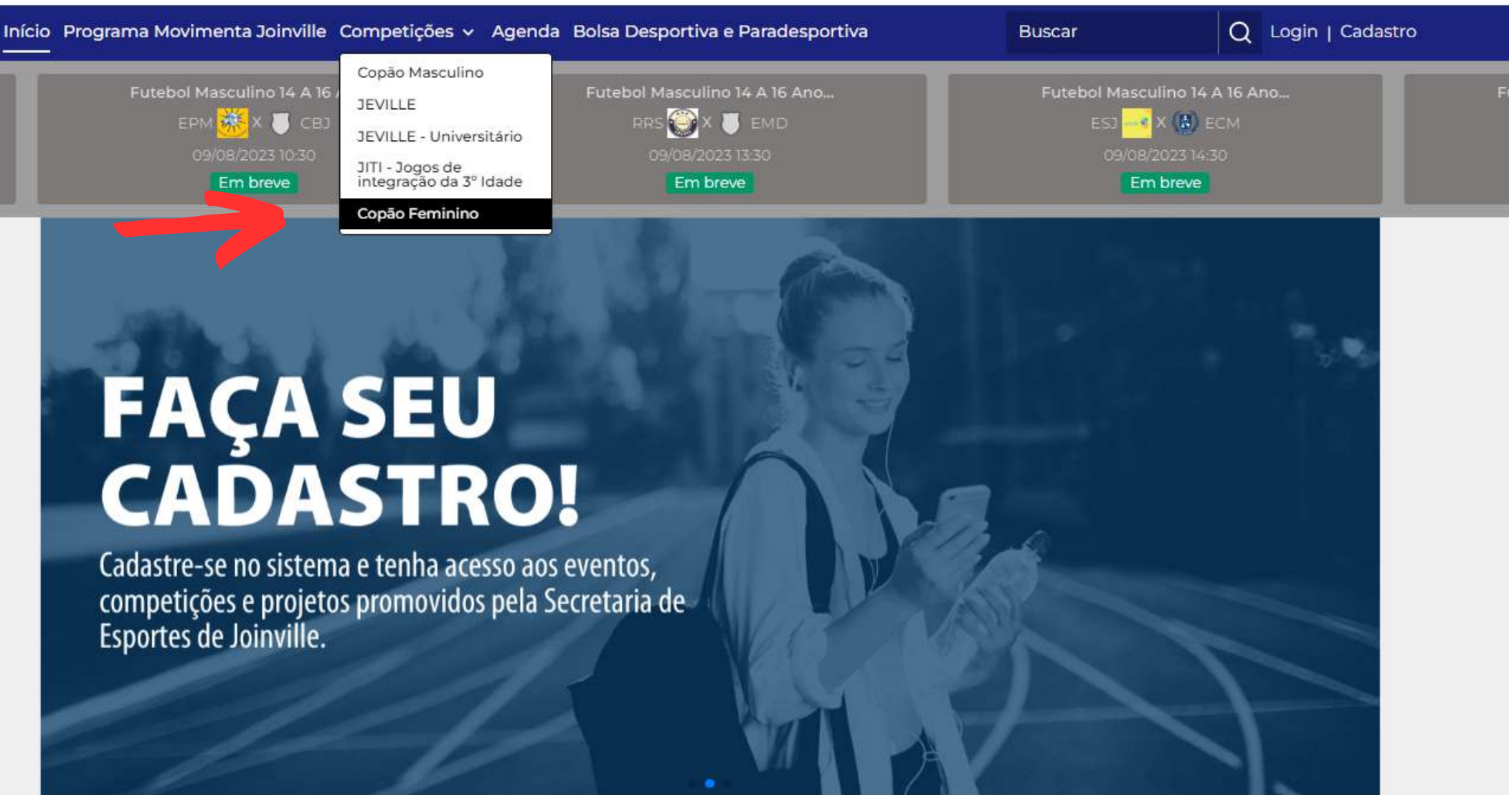

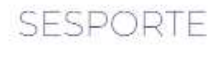

#### **Joinville**

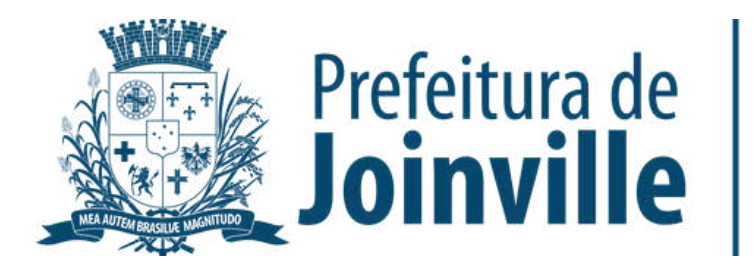

**ESPORTES** 

➡️Competições

#### Selecione: Inscrição Online

Início Programa Movimenta Joinville Competições v Agenda Bolsa Desportiva e Paradesportiva

命 / Início / Campeonatos / Copão Feminino CLASSIFICAÇÃO E **INÍCIO** EQUIPES  $\bigcirc$ Inscrição Online Copão Feminino

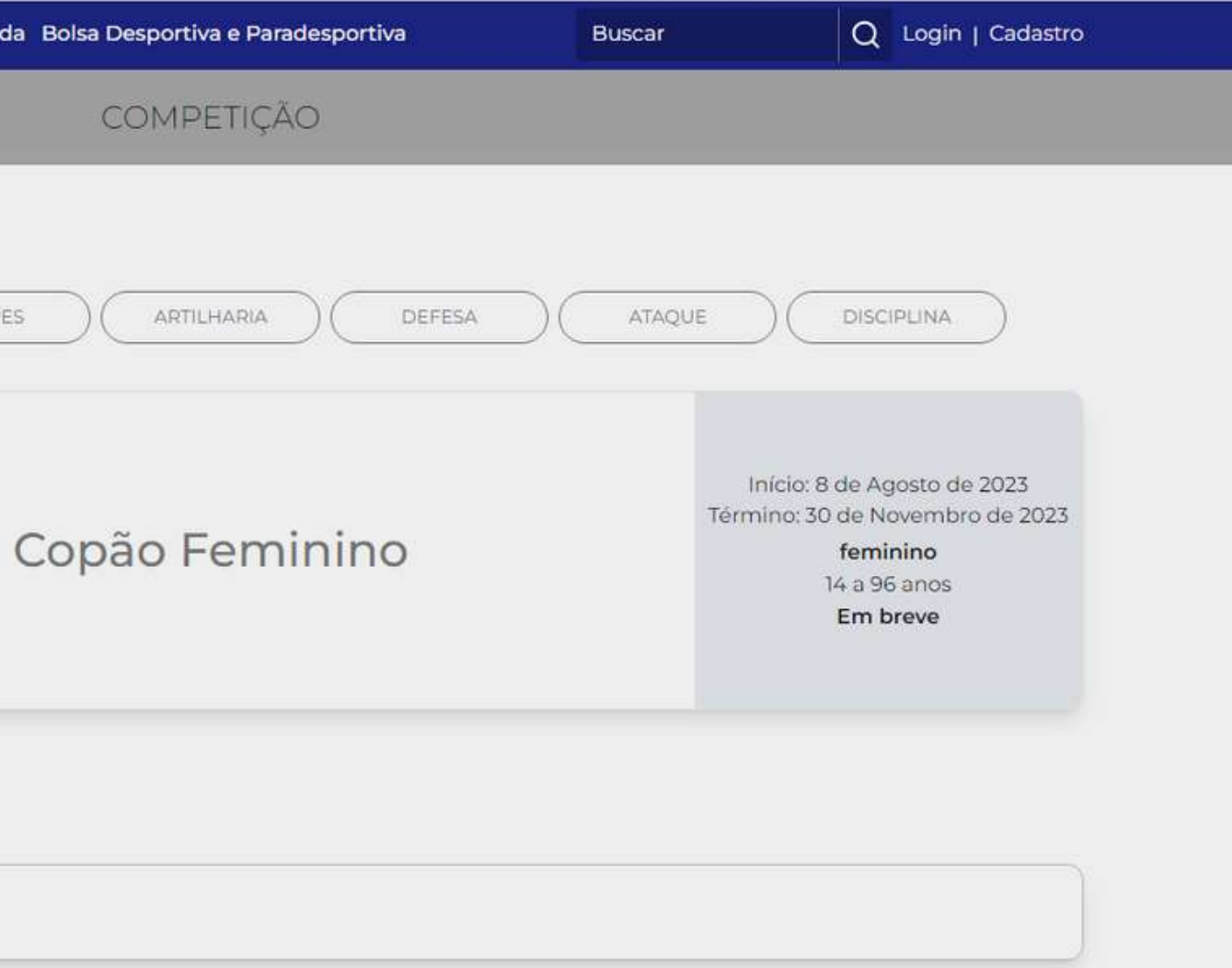

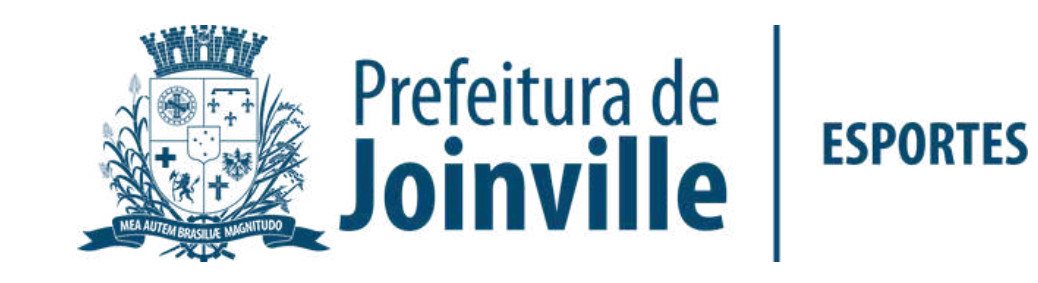

#### **CADASTRO**

➡️**→ Se você já for inscrito no portal,** acesse em: <u>Já tenho cadastro.</u> Acesse o seu login e entre na sua conta no portal

➡️**→ Se você for novo inscrito acesse** em: Quero me cadastrar.

#### **SESPORTE Joinville - Competições disponíveis**

3° Copão Kurt Meinert

**Esporte: Futebol** Idade: 14 a 96 anos Naipe: feminino Nº de vagas: 16 Nº máximo de atletas por equipe: 25

Para realizar a inscrição você precisa ter um cadadastro no sistema.

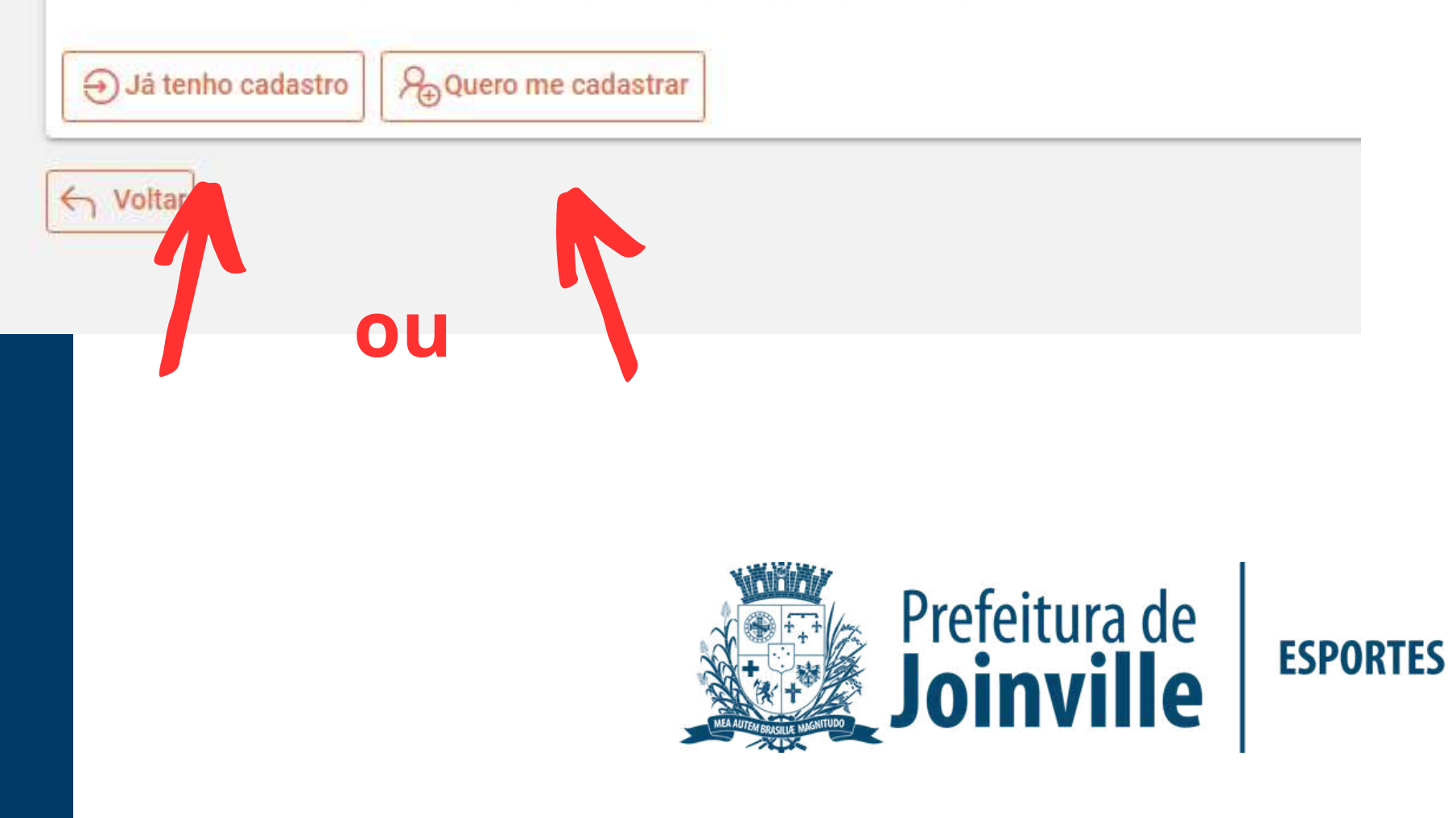

#### **NOVO INSCRITO**

➡️Selecione: <u>Começar</u>

➡️ Preencha os dados solicitados e conclua a sua inscrição

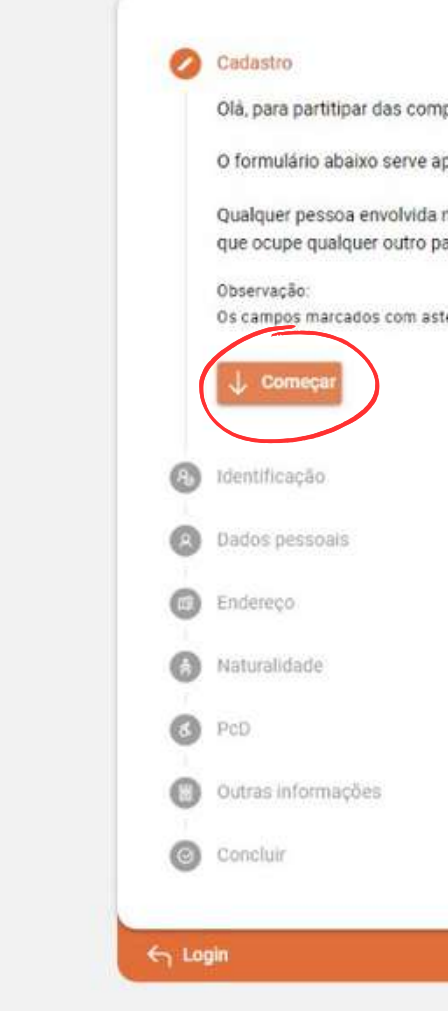

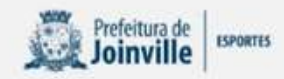

Olà, para partitipar das competições e/ou acessar a área administrativa, é preciso ter um cadastro no sistema

O formulário abaixo serve apenas para novos usuários. Caso já possua cadastro, pode fazer login diretamente clicando aqui .

Qualquer pessoa envolvida no esporte pode se cadastrar, seja ela: Atleta, Treinador, Professor, Dirigente, Gestor, Administrador ou que ocupe qualquer outro papel não citado anteriormente.

Os campos marcados com asterisco ( + ), são de preenchimento obrigatório.

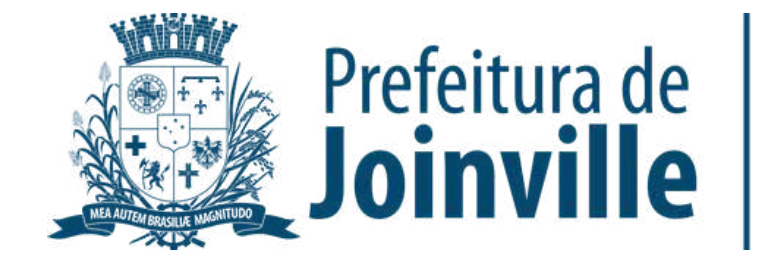

#### **LOGIN**

➡️**→ Selecione Entrar** 

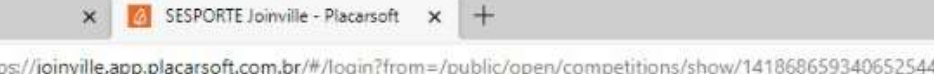

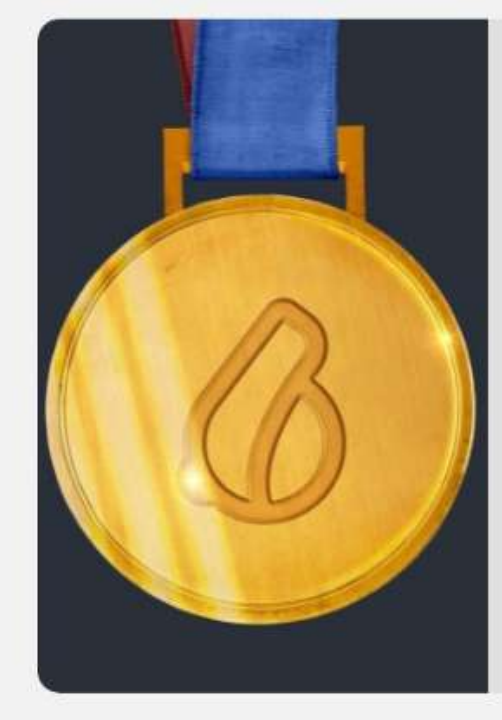

➡️→ Preencha seu cpf, telefone ou E-mail e a senha criada

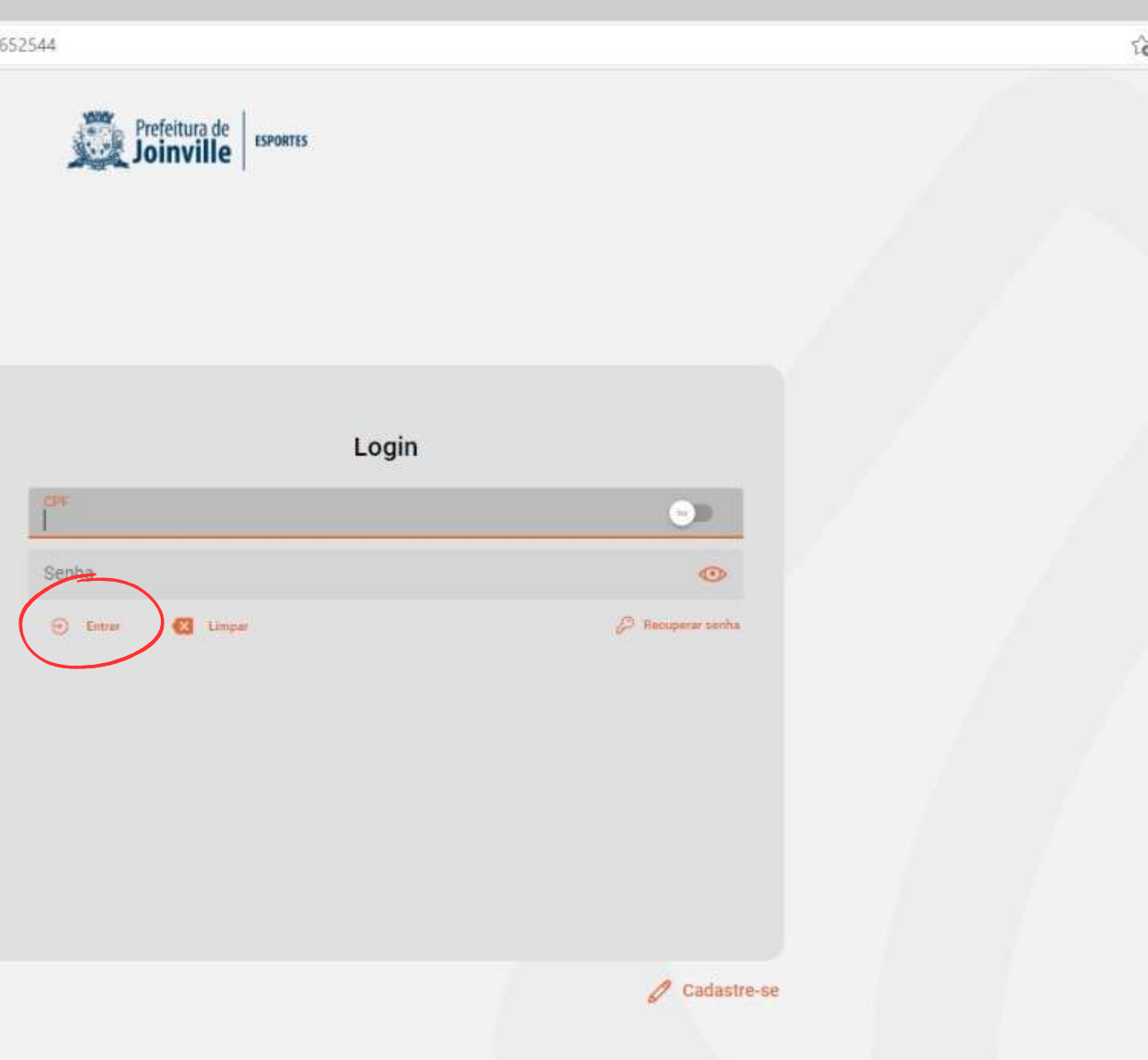

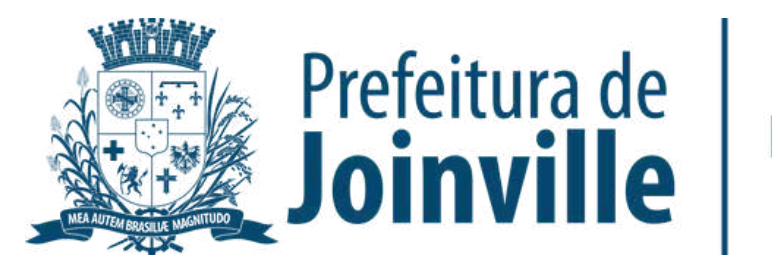

#### **PORTAL:**

- ➡️**→** Acesso público
- ➡️**→ Campeonato público**
- ➡️ Selecione a competição clicando em: Saiba mais

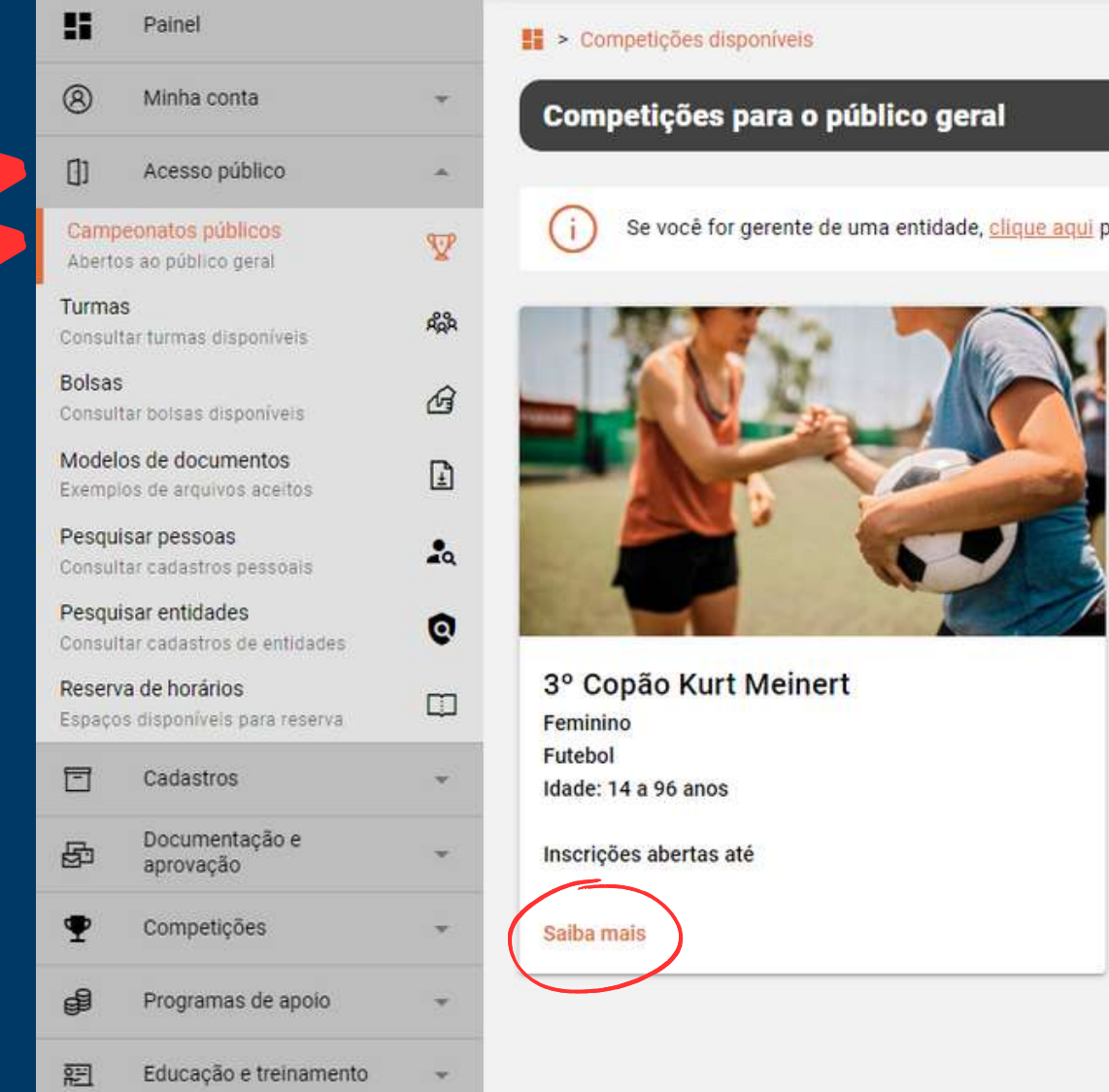

Se você for gerente de uma entidade, clique aqui para consultar as competições disponíveis para a sua entidade.

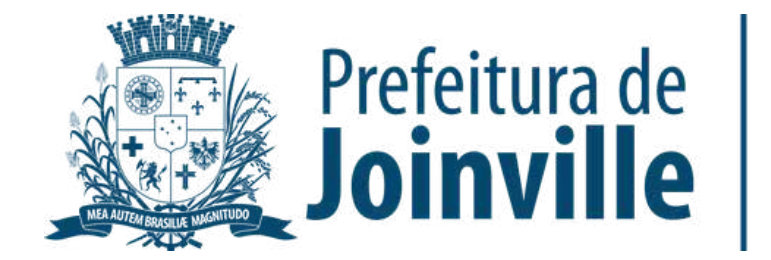

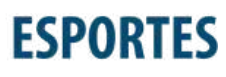

# **INFORMAÇÕES: INSCRIÇÕES DAS EQUIPES**

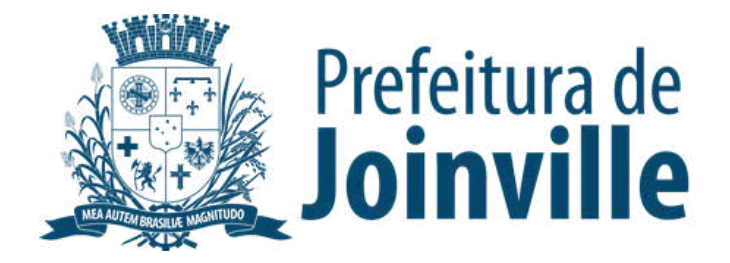

➡️ Toda e qualquer entidade, associação e/ou equipe organizada poderá participar, devendo efetuar a inscrição de sua equipe no portal da SESPORTE

➡️ A atleta/dirigente somente poderá participar por uma única entidade, associação e/ou equipe organizada

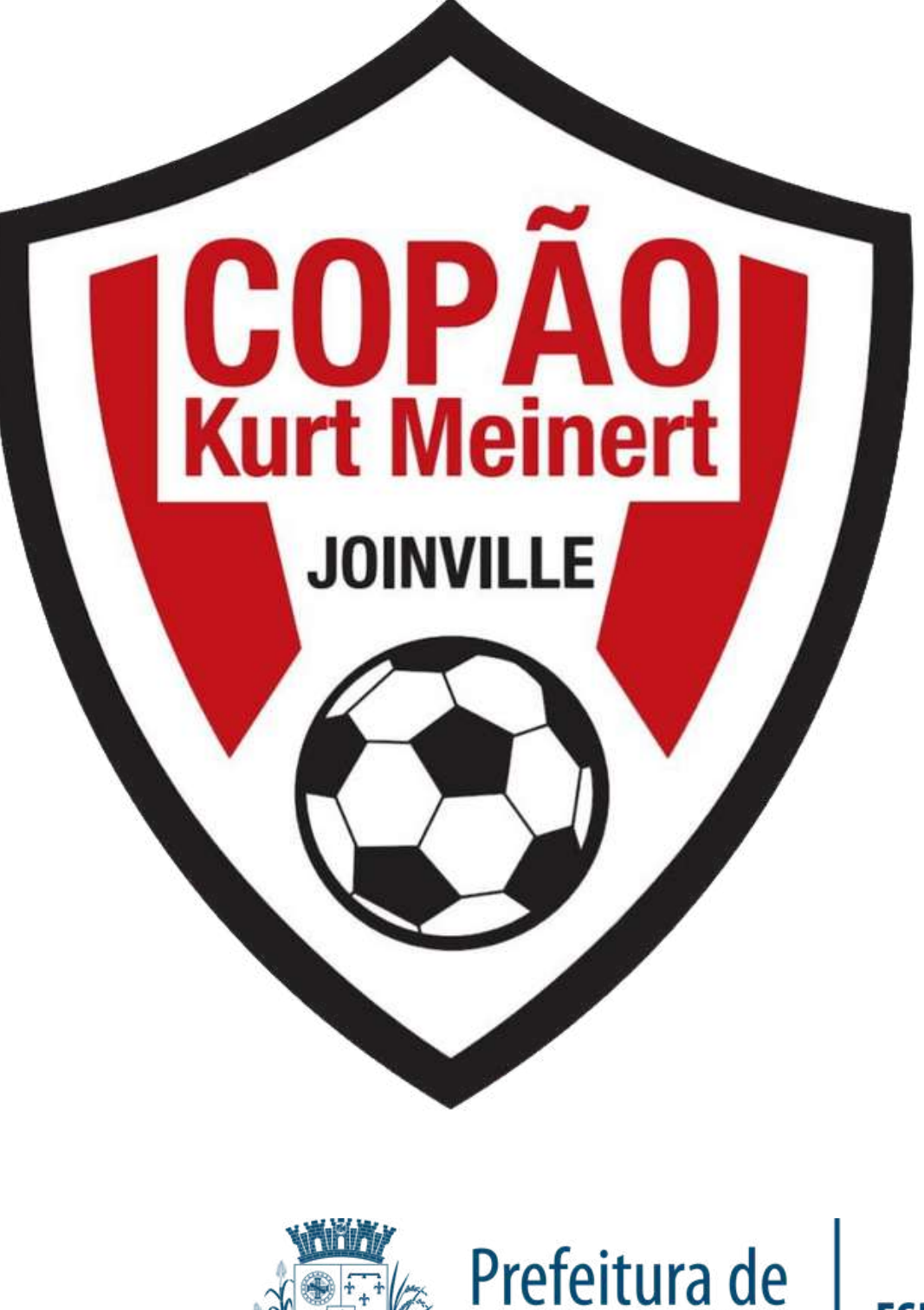

### **INSCRIÇÃO DA EQUIPE:**

#### Selecione: Quero inscrever a minha equipe

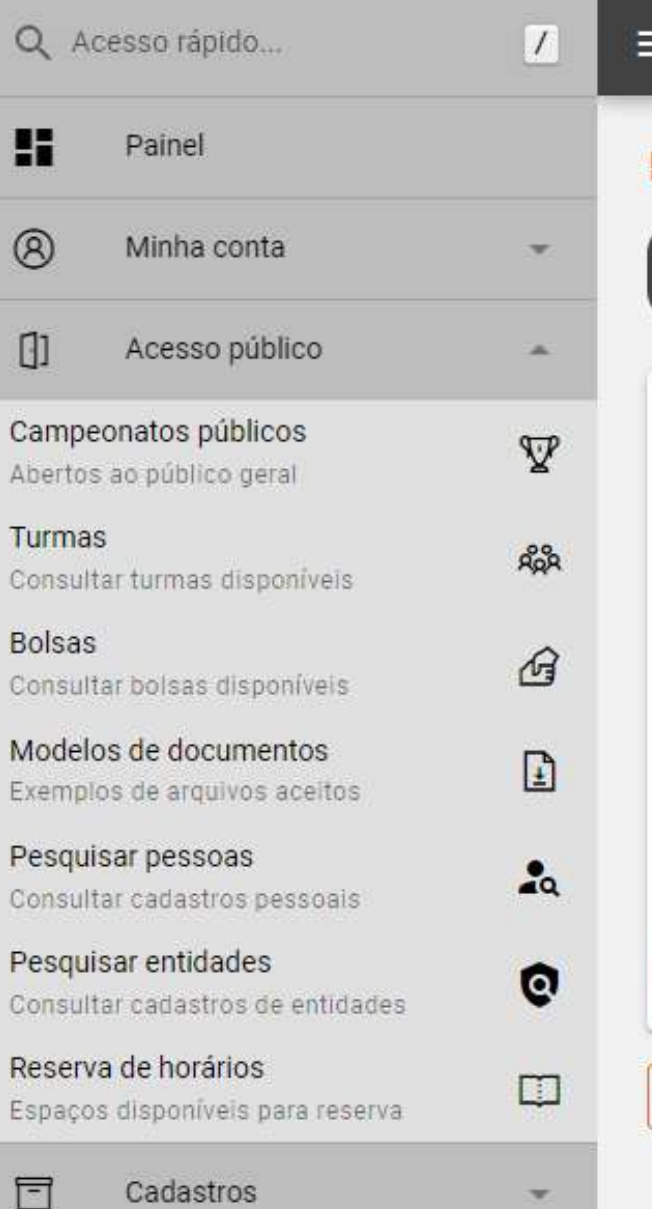

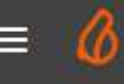

> Competições disponíveis > Competição

#### **Competições disponíveis**

#### 3º Copão Kurt Meinert

- **Esporte: Futebol**
- Idade: 14 a 96 anos
- Naipe: feminino
- Nº de vagas: 16
- Nº máximo de atletas por equipe: 25

Inscreva-se agora:

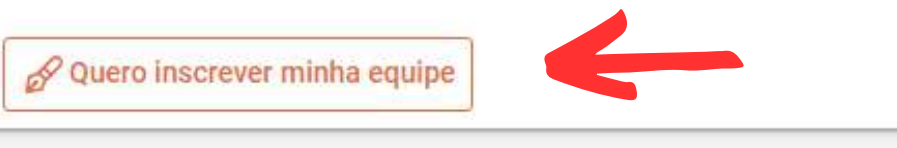

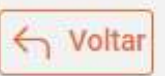

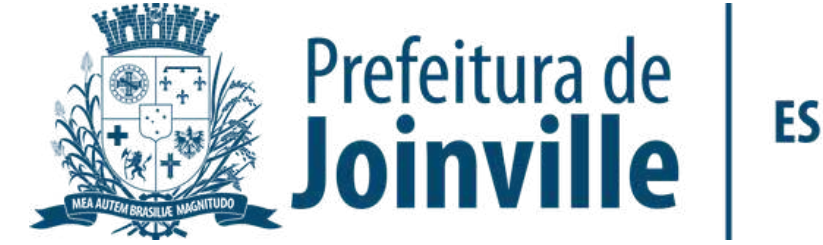

### **INSCRIÇÃO DA EQUIPE:**

➡️→ Preencha os dados solicitados da sua equipe

➡️→ Efetue a sua inscrição

➡️**→ Selecione o quadrado do Termo** de compromisso

➡️→ Pronto, sua equipe foi inscrita no portal

3° Copão Kurt Meinert **Esporte: Futebol** Idade: 14 a 96 anos Naipe: feminino Nº de vagas: 16 Nº máximo de atletas por equipe: 25

Inscreva-se agora:

Quero inscrever minha equipe

 $\leftarrow$  Voltar

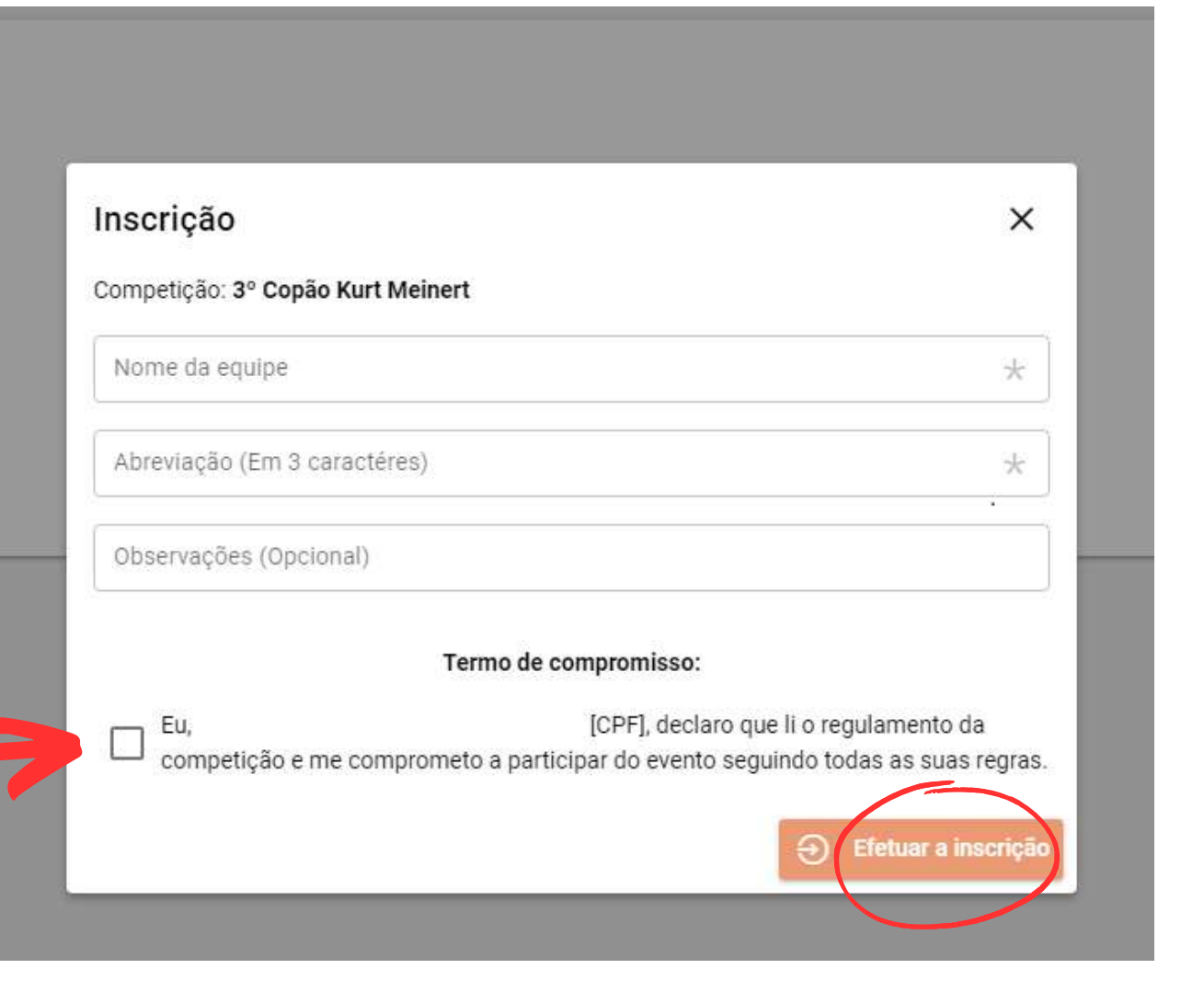

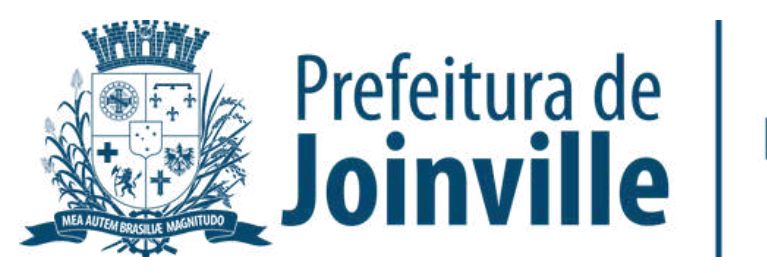

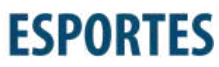

#### **INSCRIÇÃO DA EQUIPE:**

#### **ATENÇÃO:**

A sua inscrição na competição não garante a sua efetivação na mesma. A equipe só será aprovada pela SESPORTE e efetivada na competição quando for composta de no minimo 11 integrantes com seus respectivos documentos solicitados anexados.

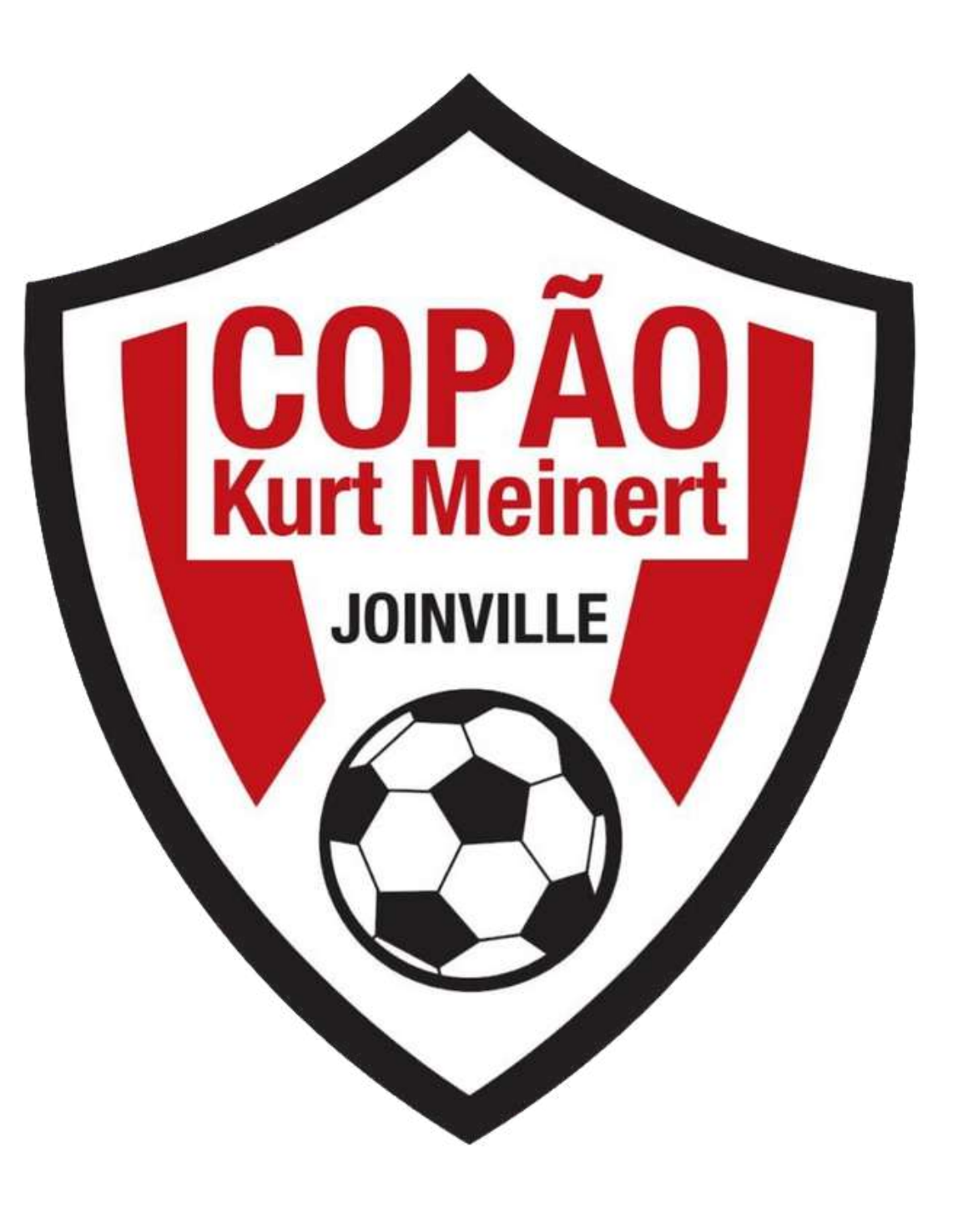

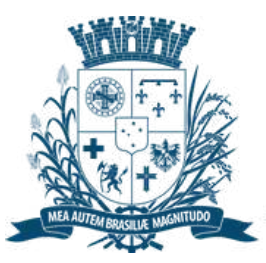

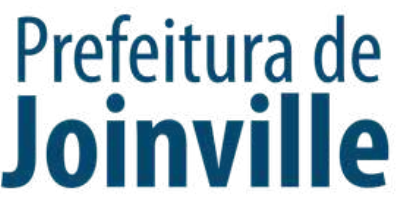

### **APROVAÇÃO DA EQUIPE PELA SESPORTE:**

➡️<u>→ Minha conta</u>

➡️ $\rightarrow$  <u>Minhas Equipes</u>

➡️ Após a inscrição da equipe, atualize a página (F5)

➡️ Verifique a situação da sua equipe conforme a imagem circulada ao lado:

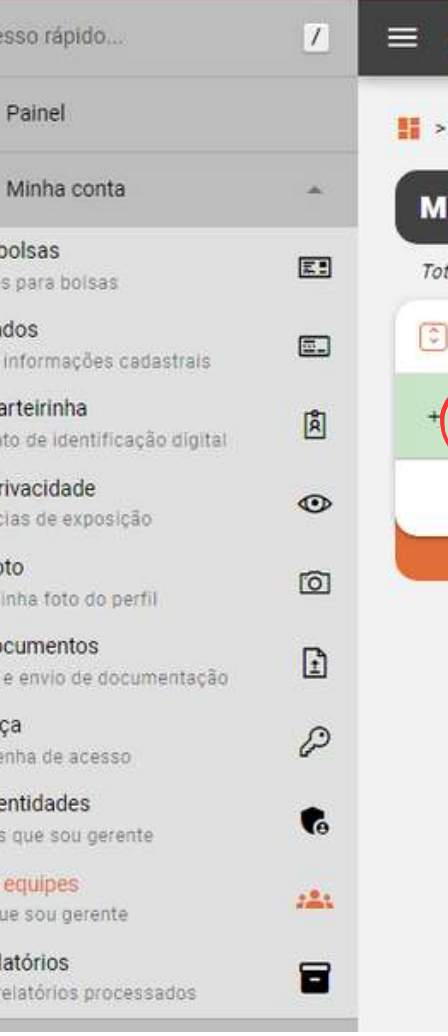

Q Ac

H

 $^{\circledR}$ 

Minhas Inscrico Meus da Atualiza Minha Docum Minha Preferê Minha Alterar Meus d Consult Segurar Alterar Minhas Entidad Minha Times o Meus re Lista de

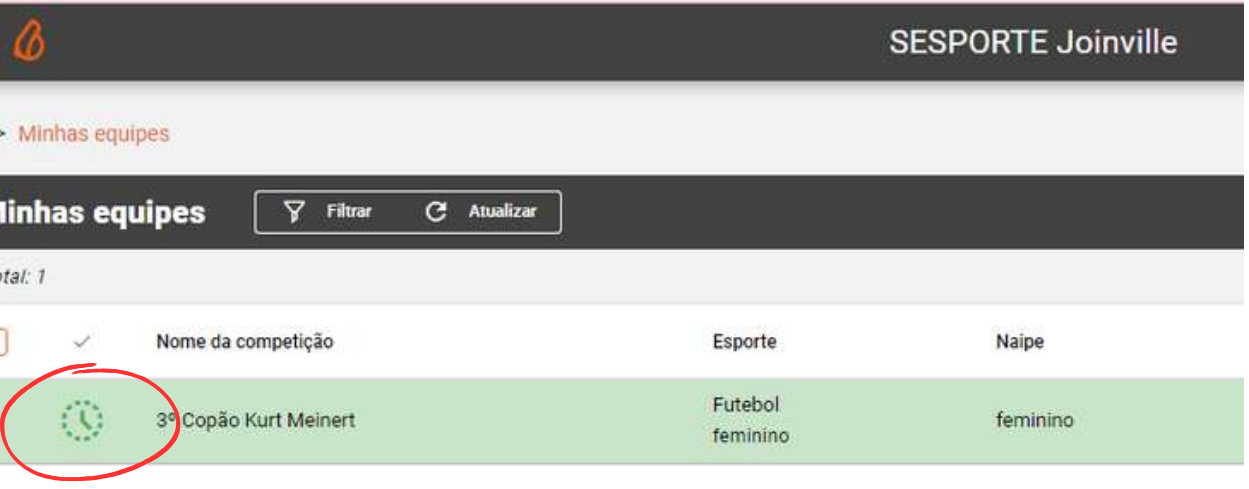

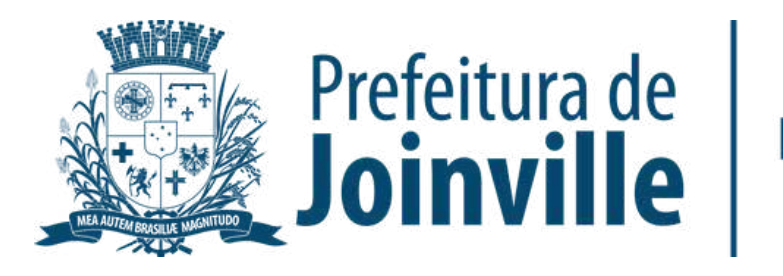

# **INFORMAÇÕES: INSCRIÇÕES DAS ATLETAS**

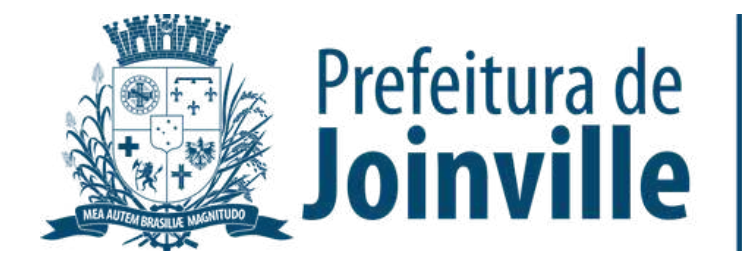

#### **Não poderá participar do 3º Copão Kurt Meinert Feminino a atleta ou membro da comissão técnica que:**

➡️ Tenha nascido a partir do ano de 2010;

➡️ Não possua um documento de identificação, conforme estipulado neste regulamento no art 23º;

➡️ Não anexar no sistema da Sesporte o documento de identificação e a autorização dos pais ou responsáveis assinada, no caso das menores de idade.

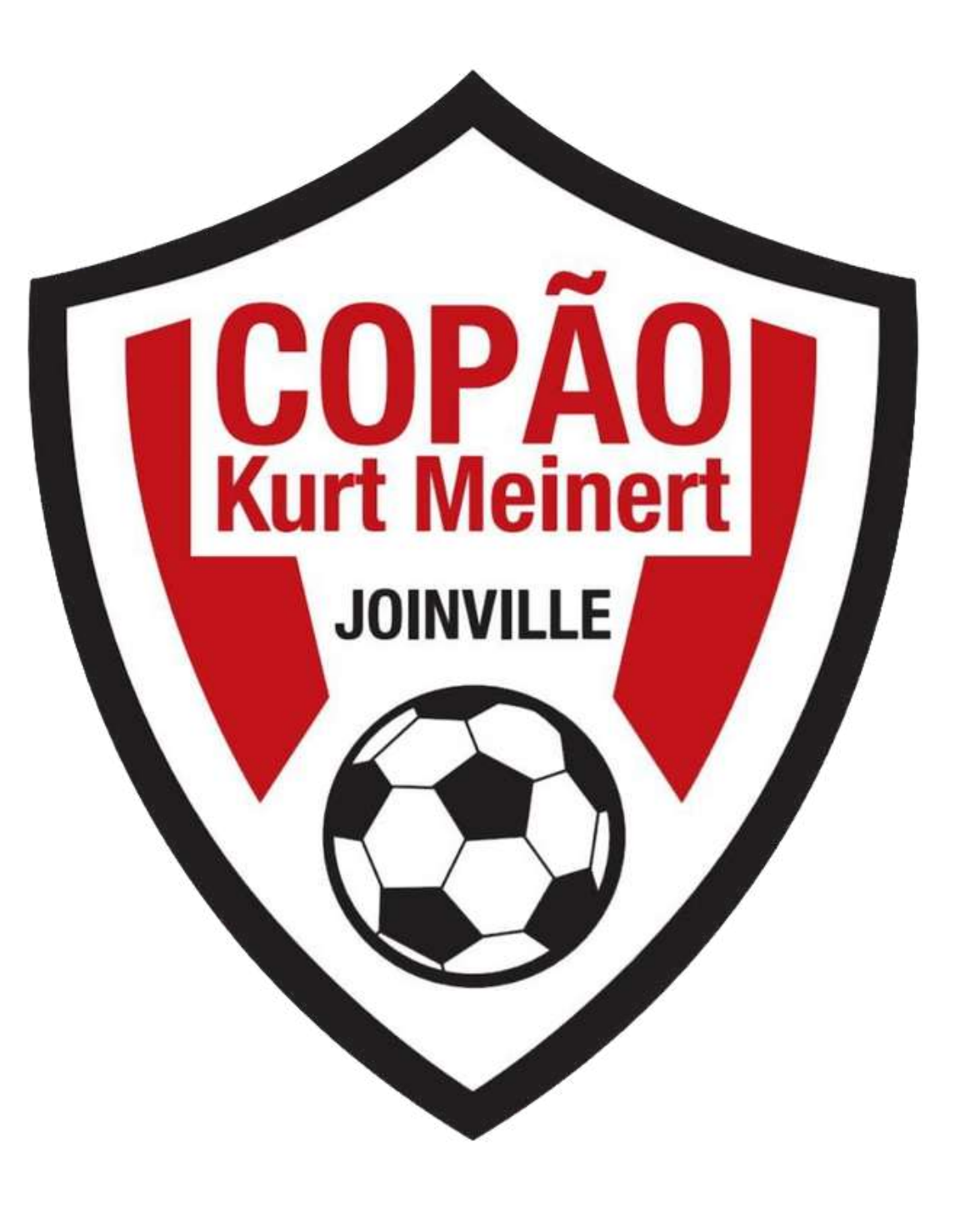

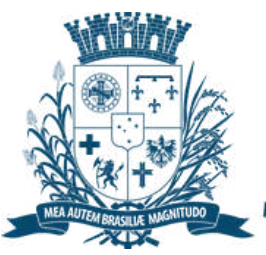

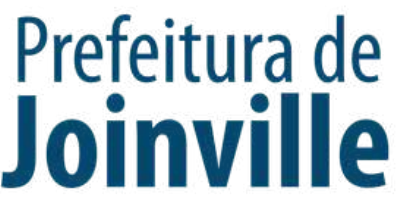

**Poderá PARTICIPAR do 3º Copão Kurt Meinert Feminino em cada equipe inscrita:**

➡️ 5 atletas não residentes no município de Joinville/SC.

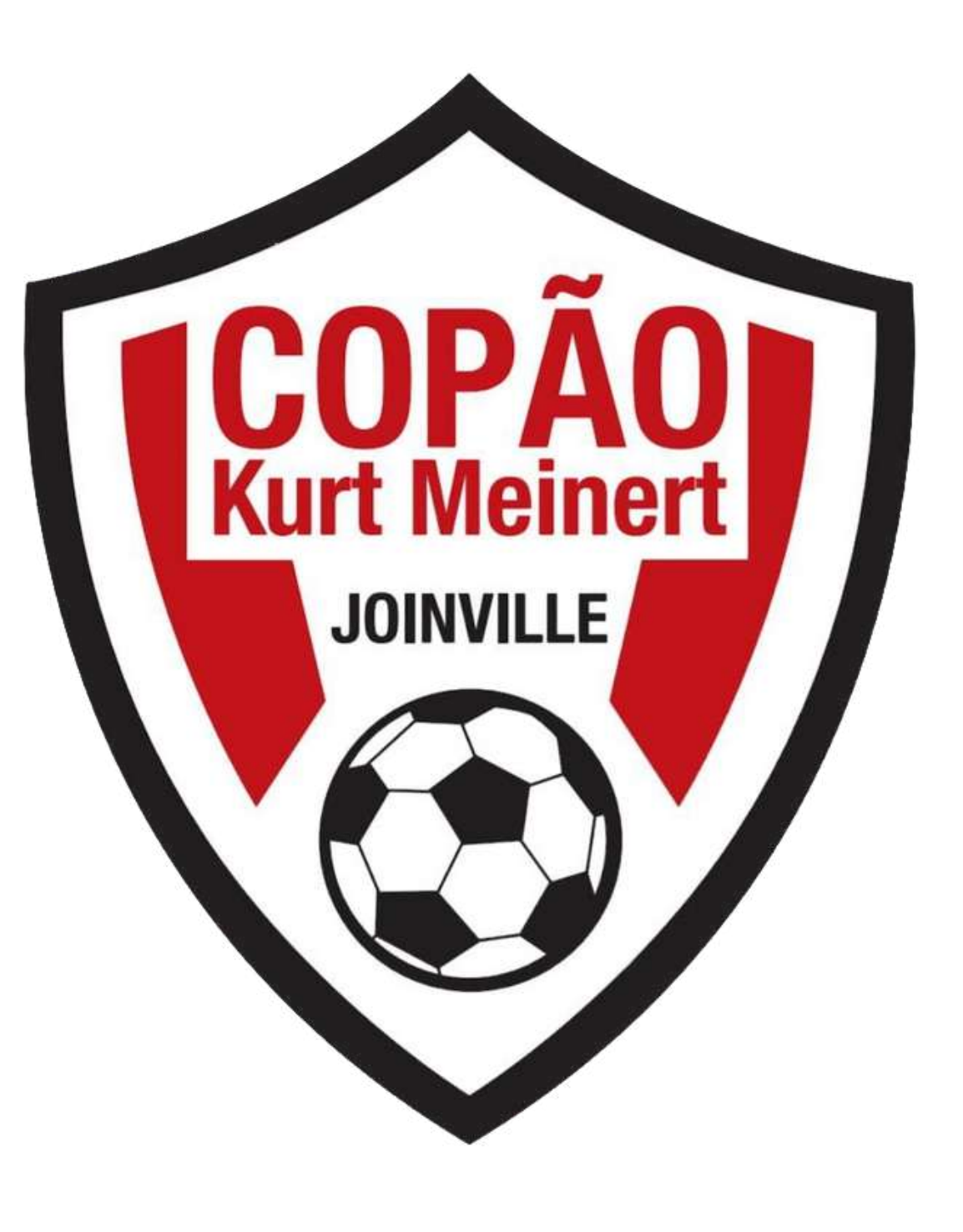

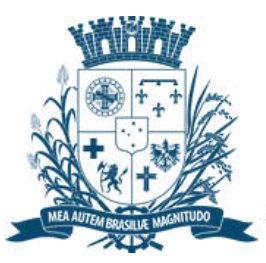

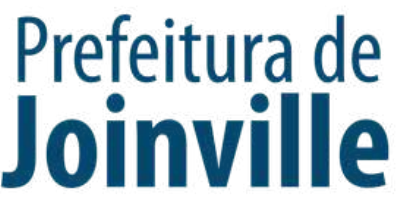

### **INSCRIÇÕES DE ATLETAS E DIRIGENTES:**

➡️ $\rightarrow$  Selecione <u>+ Inscrever pessoas</u>

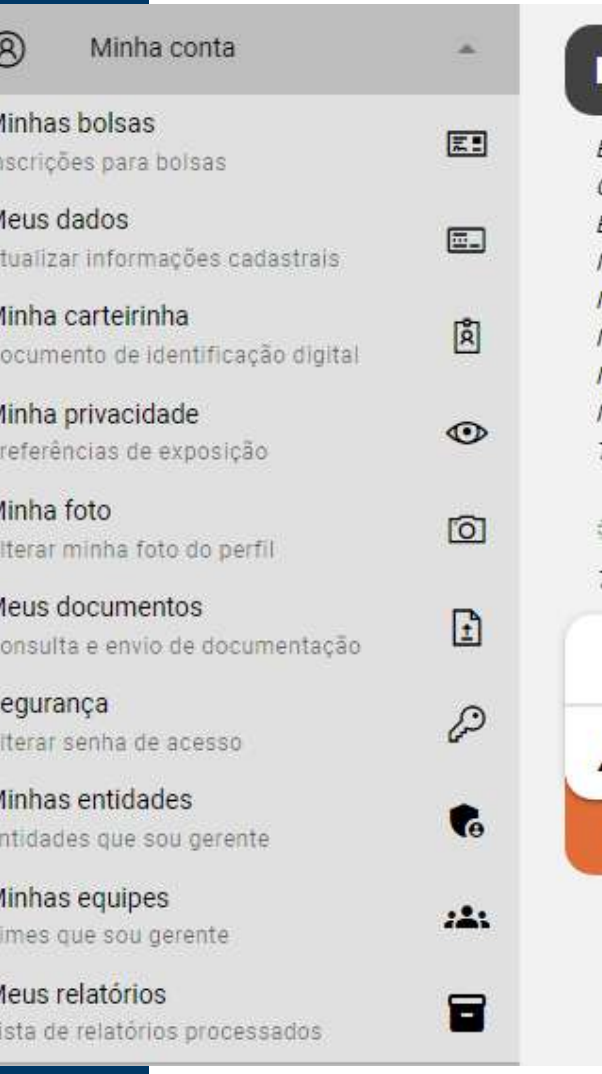

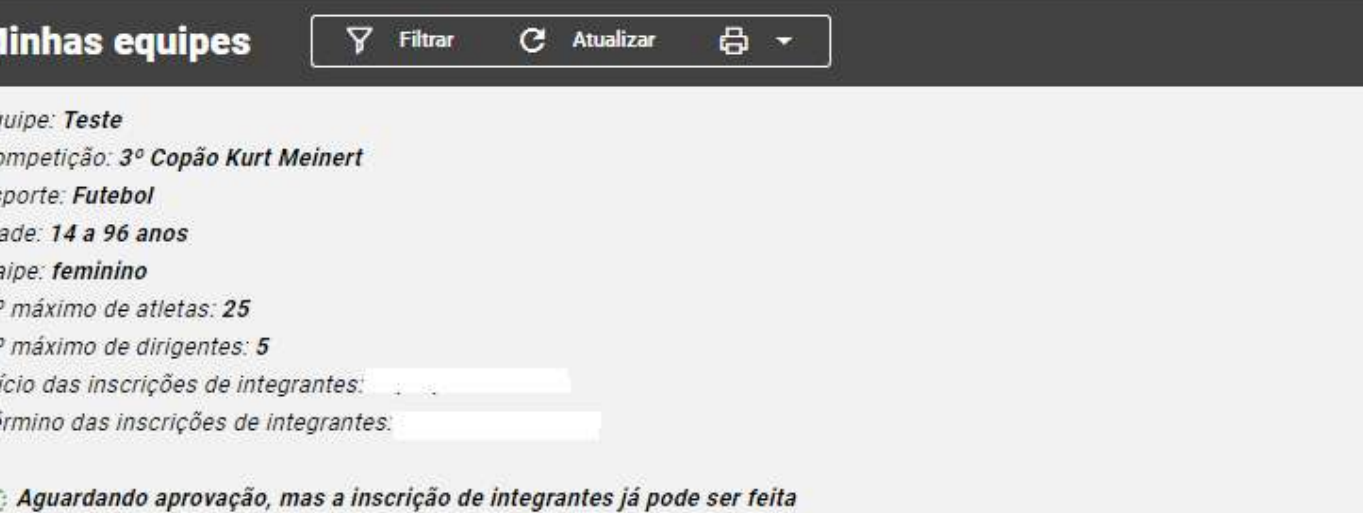

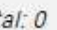

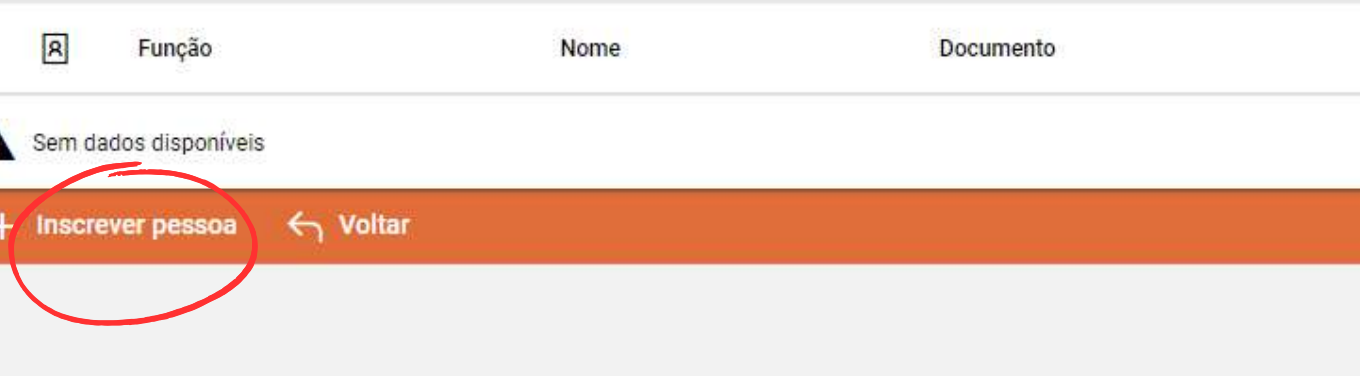

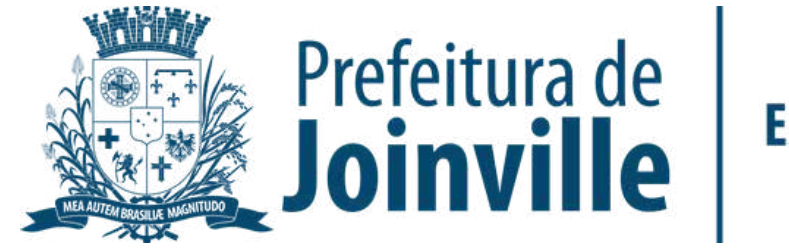

**ESPORTES** 

➡️ Após efetuar a inscrição da sua equipe no portal, você já pode inscrever atletas e dirigentes, lembrando que, só é possivel inscrever se já foi feito o cadastro individual no portal

### **INSCRIÇÕES DE ATLETAS E DIRIGENTES:**

➡️**→ Pesquise por nome, cpf ou e-mail** 

➡️ Inscrição de novo membro na equipe:

➡️→ Selecione

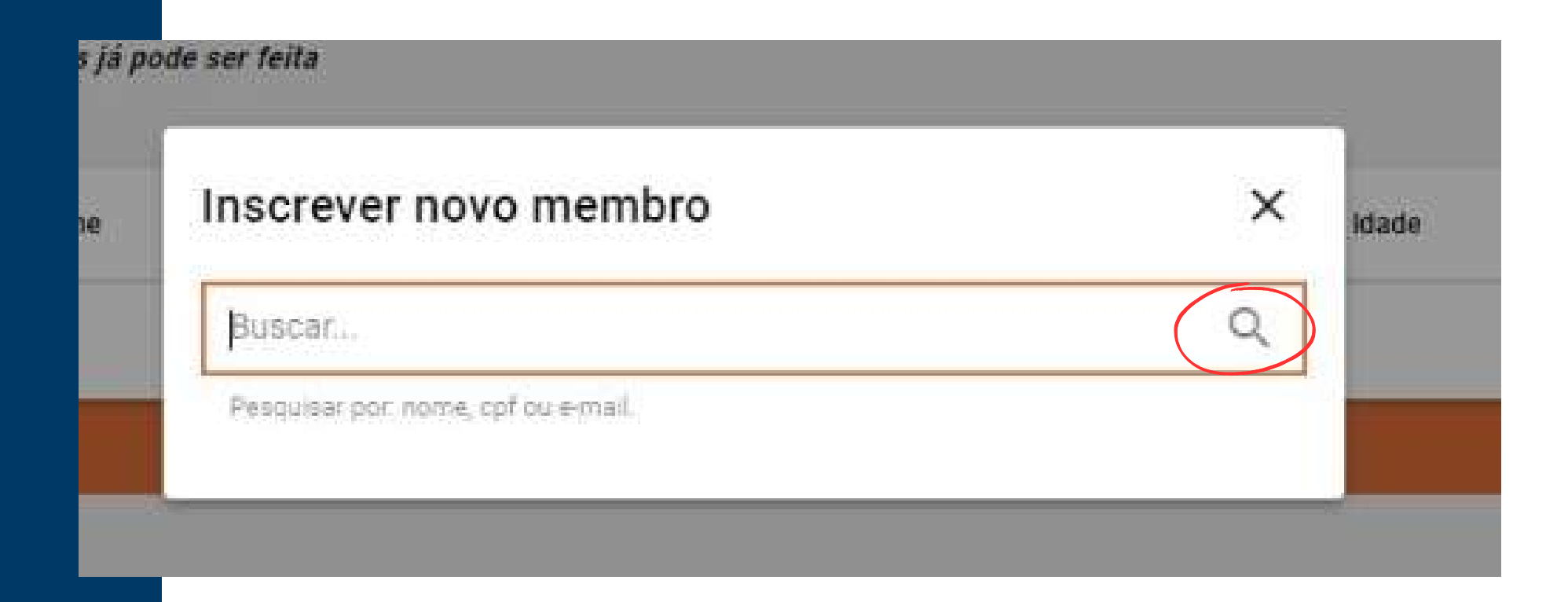

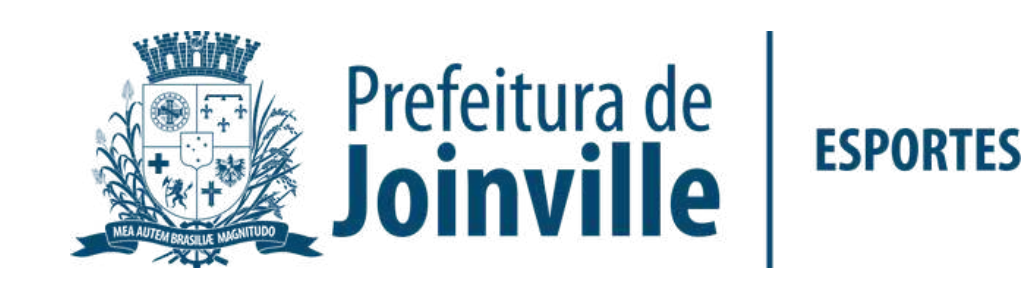

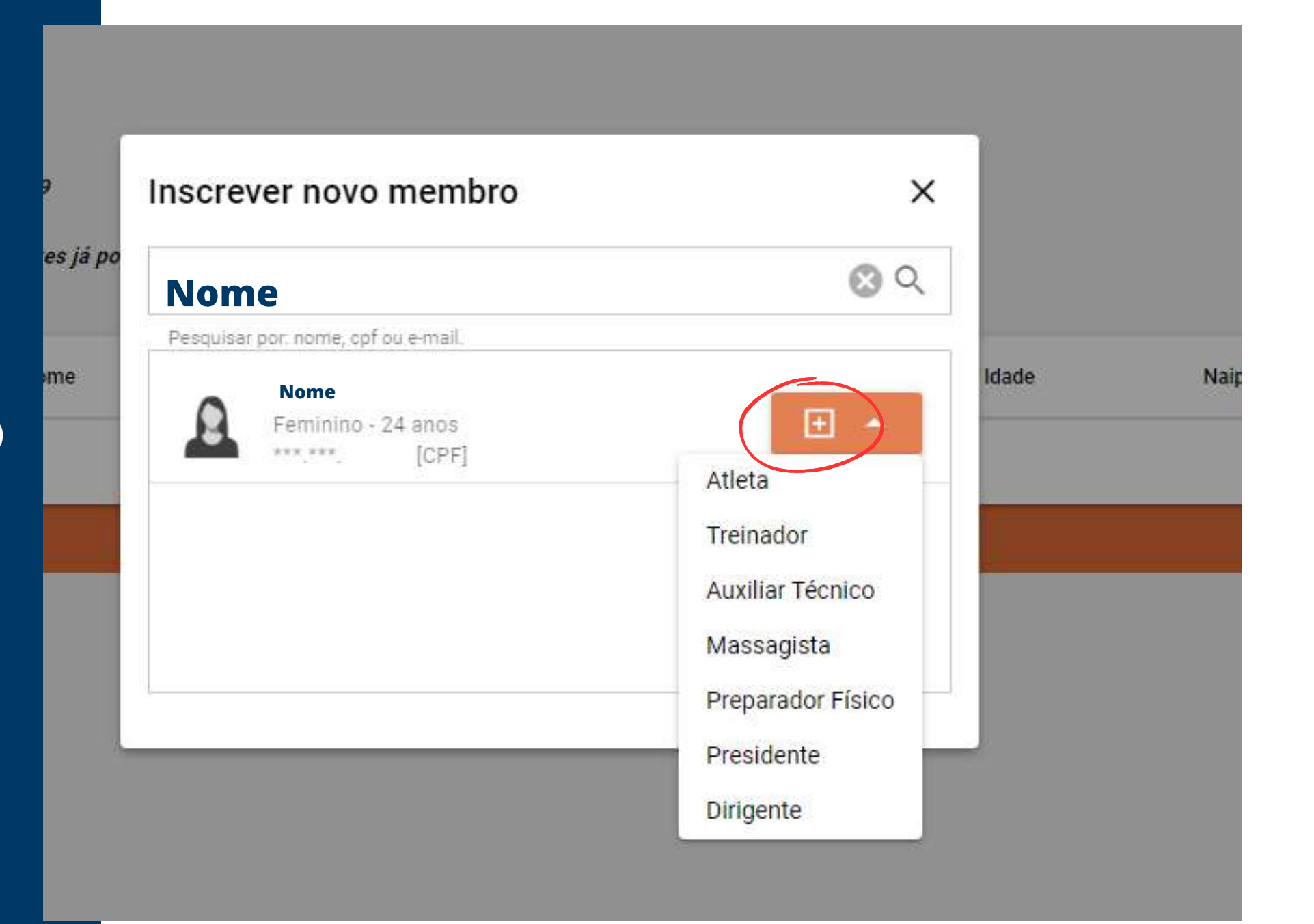

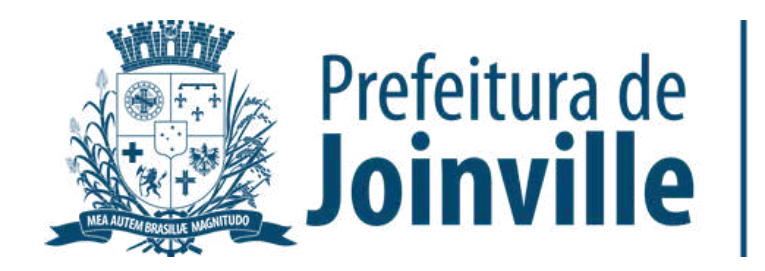

**ESPORTES** 

### **INSCRIÇÕES DE ATLETAS E DIRIGENTES:**

➡️Selecione a função

➡️→ Pronto, você já inseriu um membro na sua equipe

Lembre-se de inserir-se na sua equipe

# **INFORMAÇÕES: DOCUMENTAÇÕES**

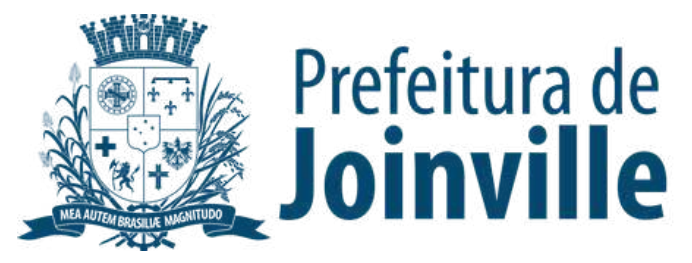

**Para efetuar a inscrição, os atletas e dirigentes necessitam das seguintes documentação:**

➡️ Autorização fornecida pela SESPORTE assinada pelos pais ou responsáveis dos atletas menores de idade.

➡️ Cópia de um documento de identificação com foto, expedido por órgão oficial competente.

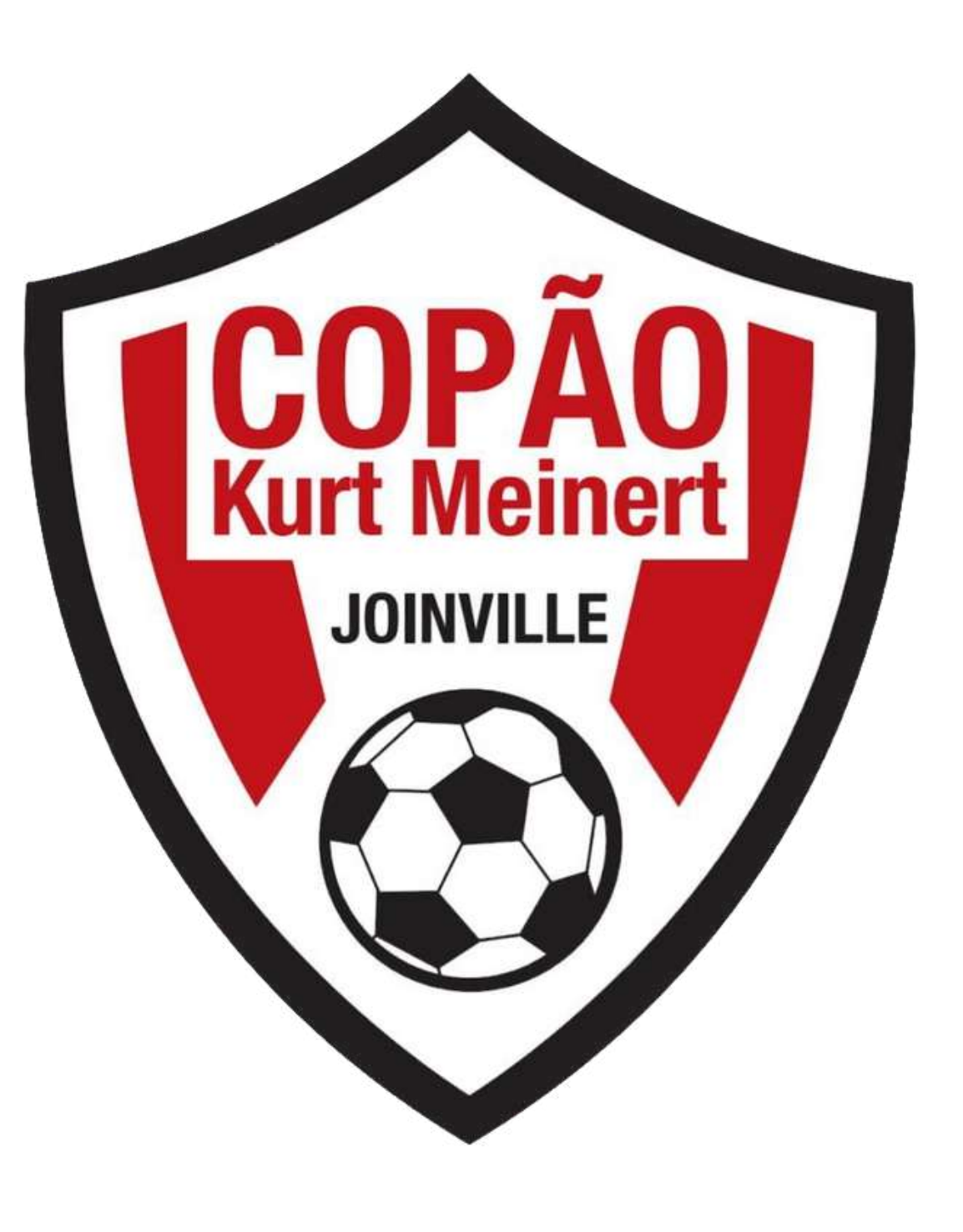

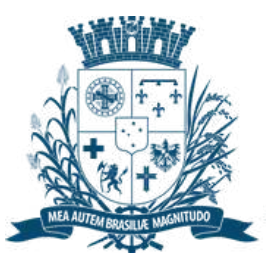

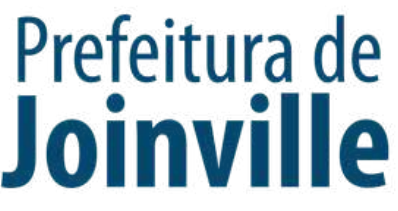

**Para efetuar a inscrição, os atletas e dirigentes necessitam das seguintes documentação:**

Serão aceitos como documentos de identificação (com CPF):

- Carteira de Identidade, expedida pelas Secretarias de Segurança Pública;

- Carteira de Identidade do EMFA (Identidade Militar), com foto;

- Carteira de Identidade Profissional (CREF, CRM, OAB, etc.);

- Passaporte;
- Carteira Nacional de Habilitação (modelo novo com foto);

- Carteira de Trabalho e Previdência Social (modelo novo com foto);

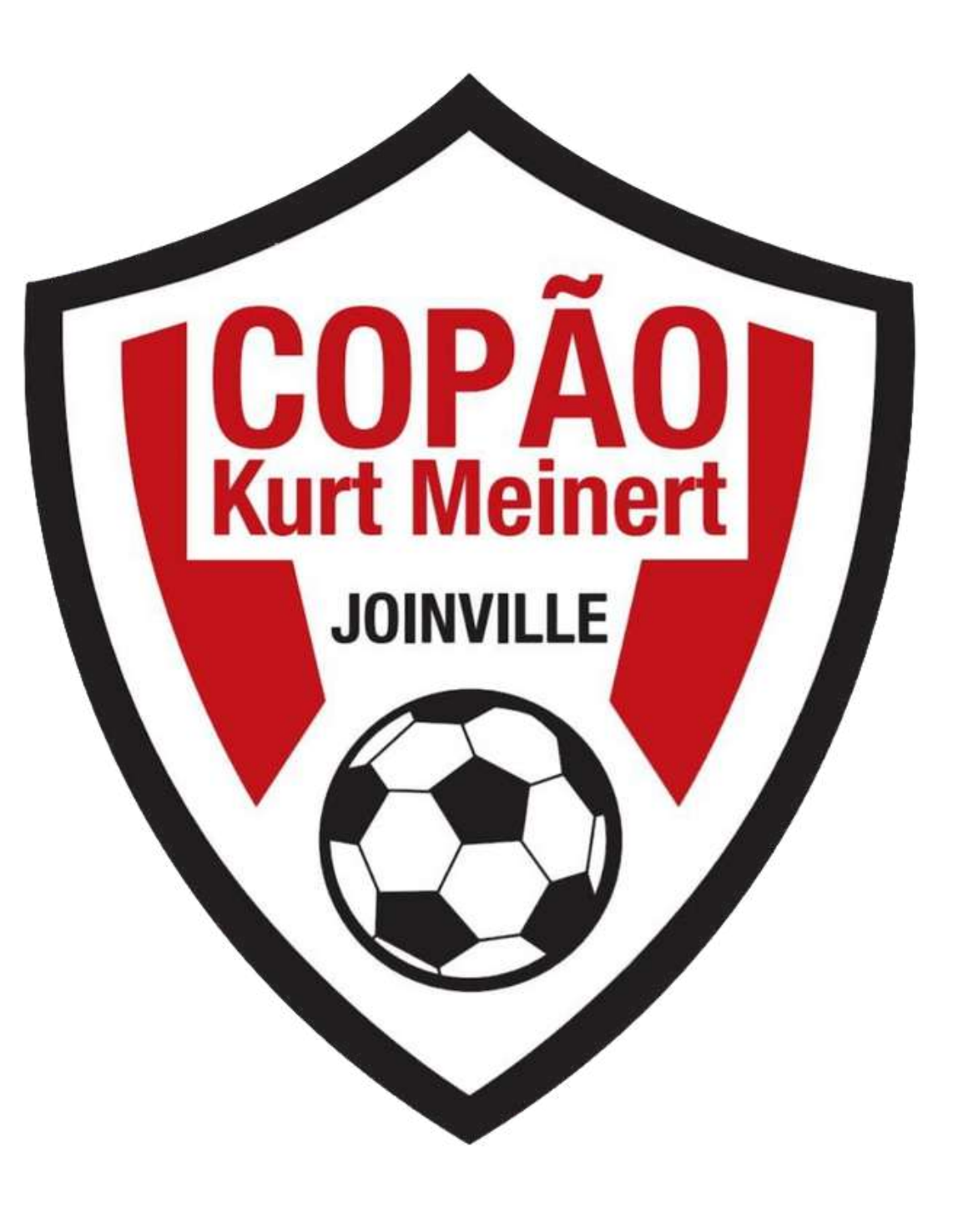

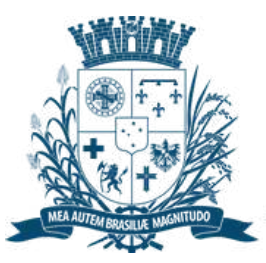

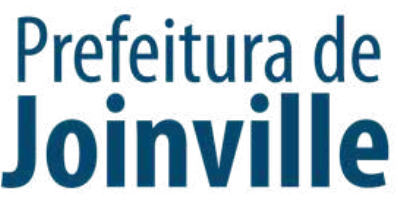

### **INSERÇÃO DA DOCUMENTAÇÃO.**

#### ➡️**→ Selecione o membro da equipe**

➡️**→ Documentos** 

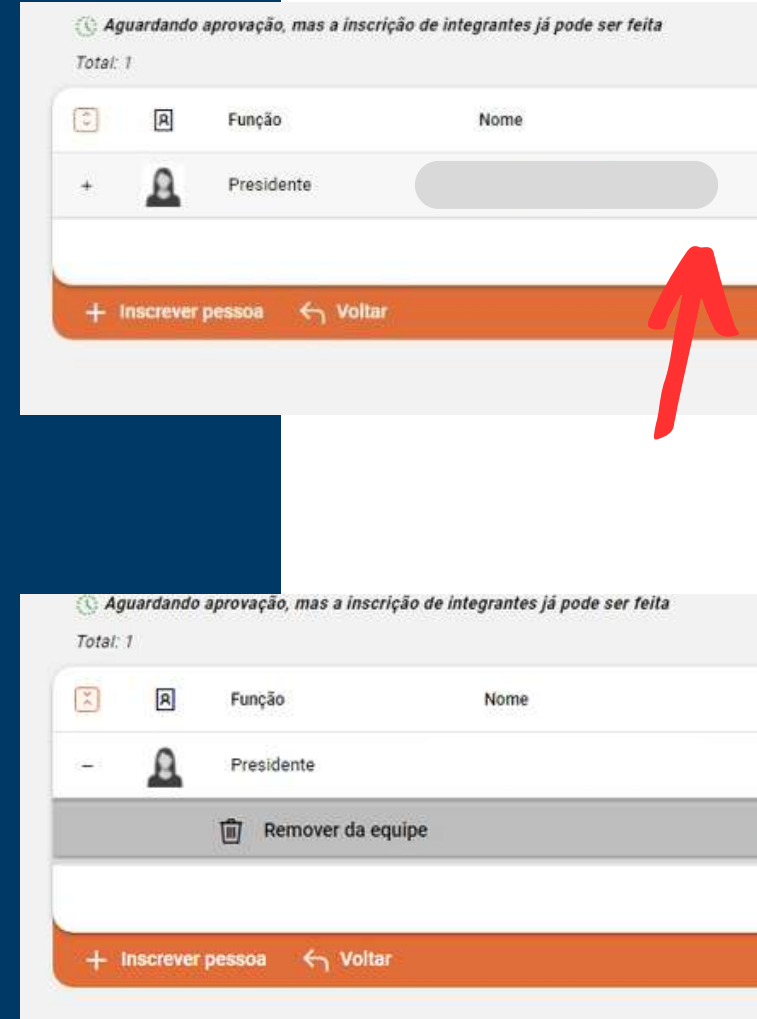

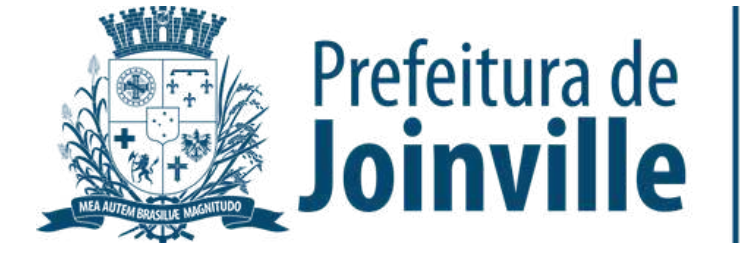

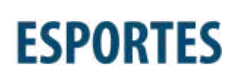

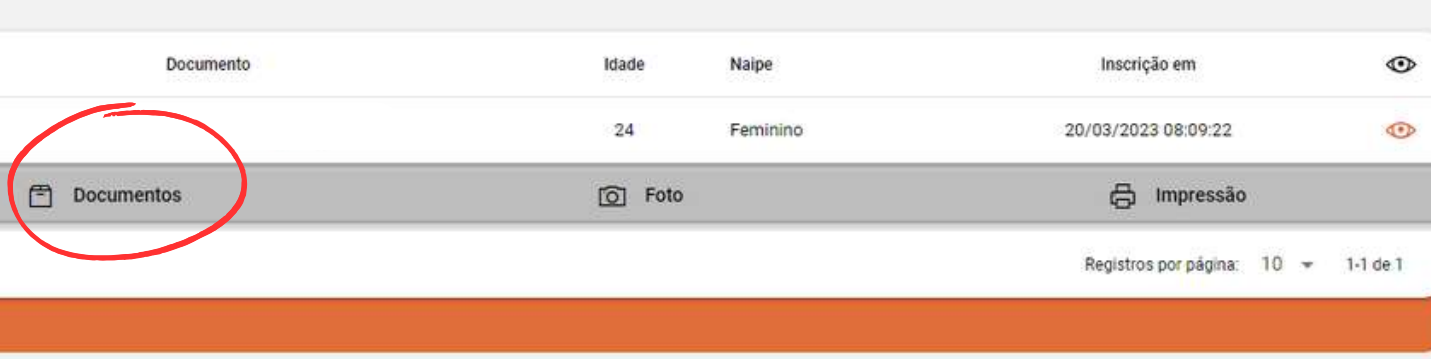

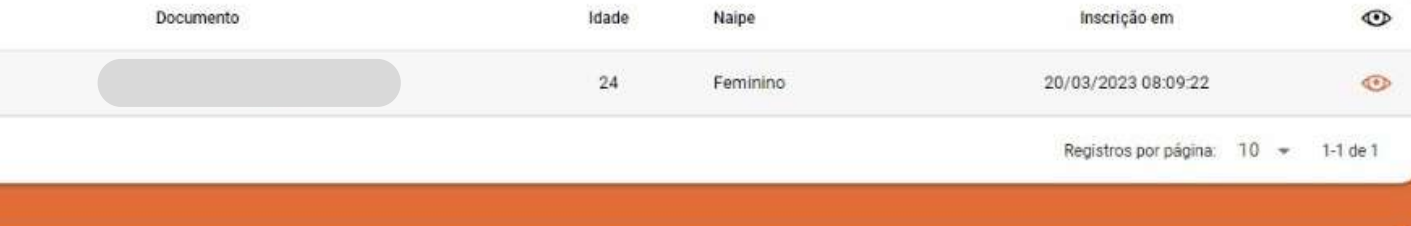

### **INSERÇÃO DA** DOCUMENTAÇÃO.

#### Selecione o tipo de documento

#### Selecione: Salvar

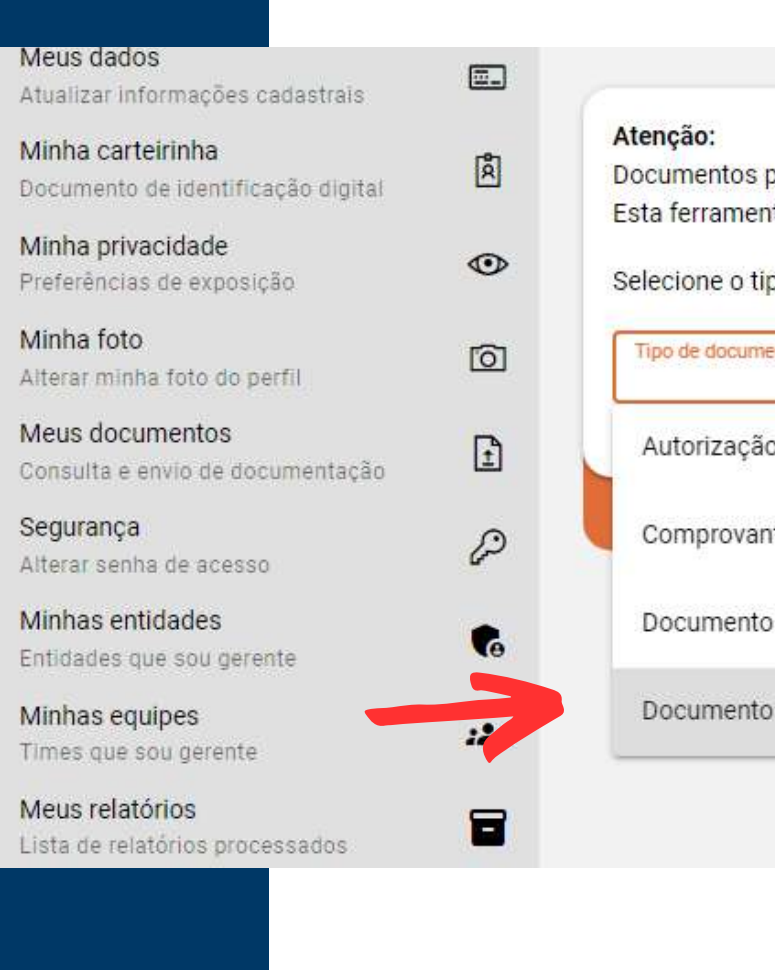

**Salvar** 

 $\leftarrow$  Voltar

para participar de bolsas devem ser anexados juntamente com as inscrições. nta aqui é apenas para envio de outros documentos não relacionados às <mark>bolsas.</mark>

po de documento a ser enviado:

nto

o para menores de 18 anos - 44º Copão Kurt Meinert MASCULINO

te de Matricula de Atletas JEVILLE

de Identificação - 44º Copão Kurt Meinert MASCULINO

de identificação e autorização para menores de 18 anos - 3º Copão Feminino

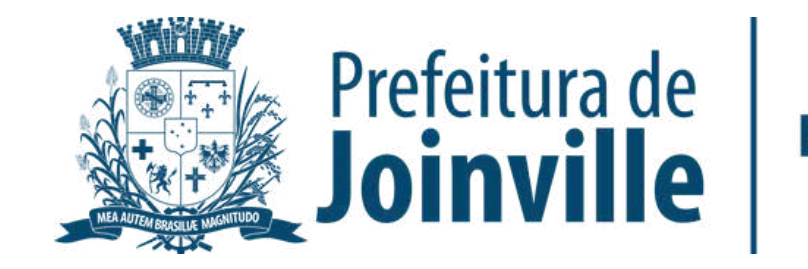

### **INSERÇÃO DA DOCUMENTAÇÃO.**

➡️**→ Anexe seu arquivo** 

➡️→ Enviei para aprovação

#### ➡️Aguarde a aprovação do documento pela SESPORTE.

#### ➡️ Após inserir o documento selecione: voltar

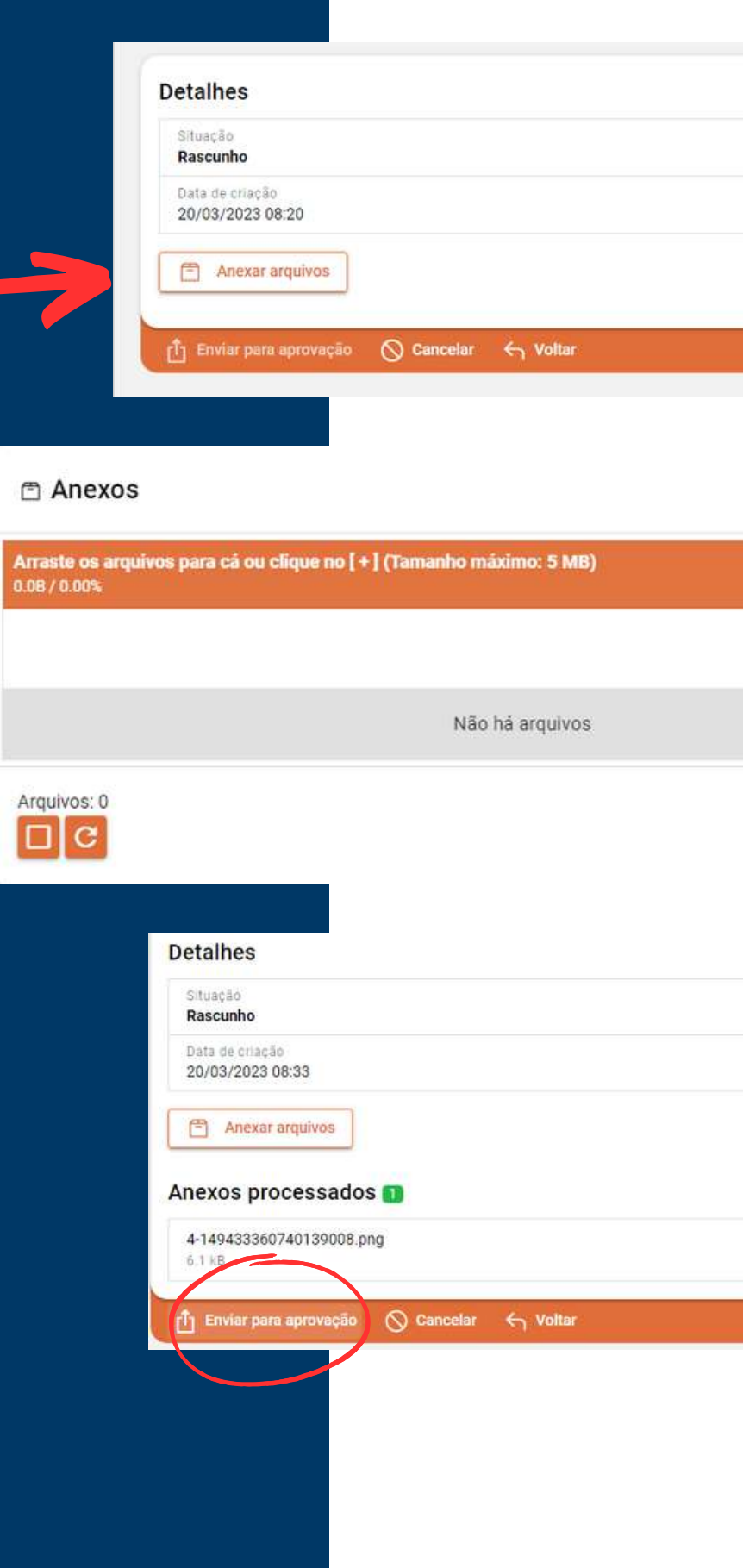

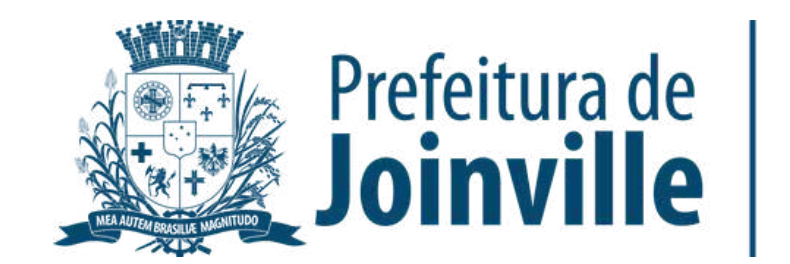

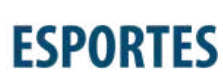

 $\boxed{\bigcirc}$ 

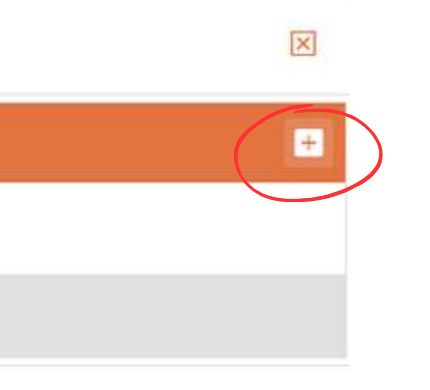

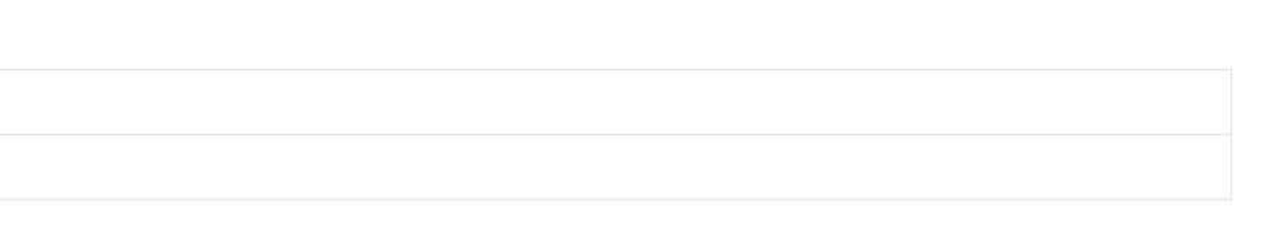

No caso de menores de idade, baixar o modelo de autorização e inserir juntamente com o documento de identificação

### **APROVAÇÃO DA DOCUMENTAÇÃO PELA SESPORTE**

➡️**→ Selecione o Atleta** 

#### ➡️ $\rightarrow$  Documentos

➡️ Confira a situação da documentação do membro da sua equipe

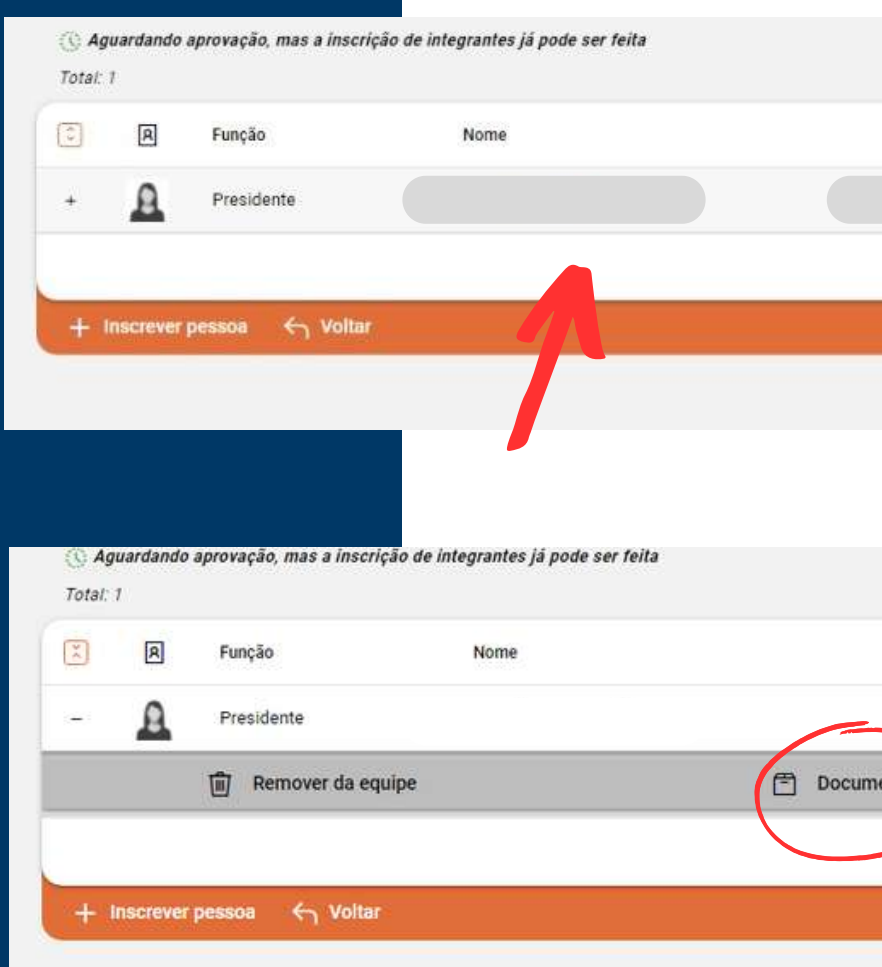

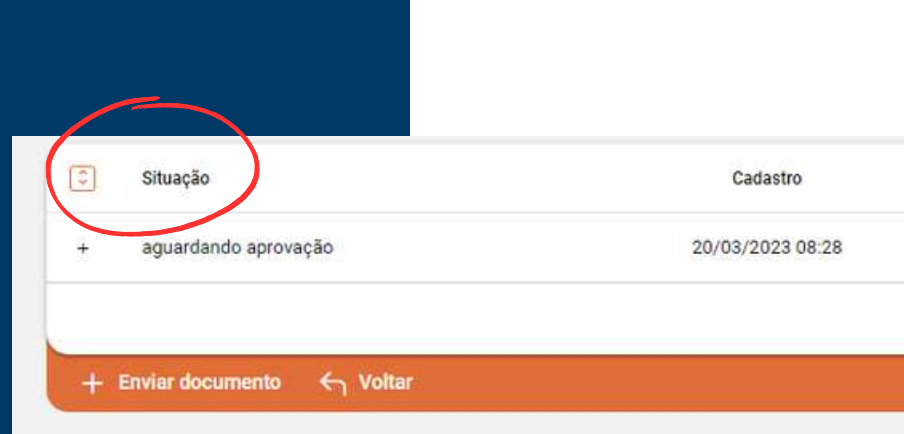

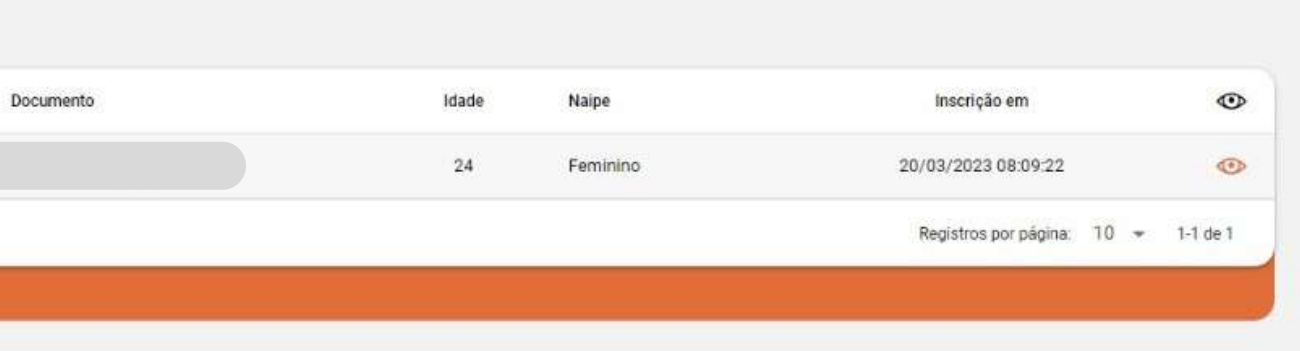

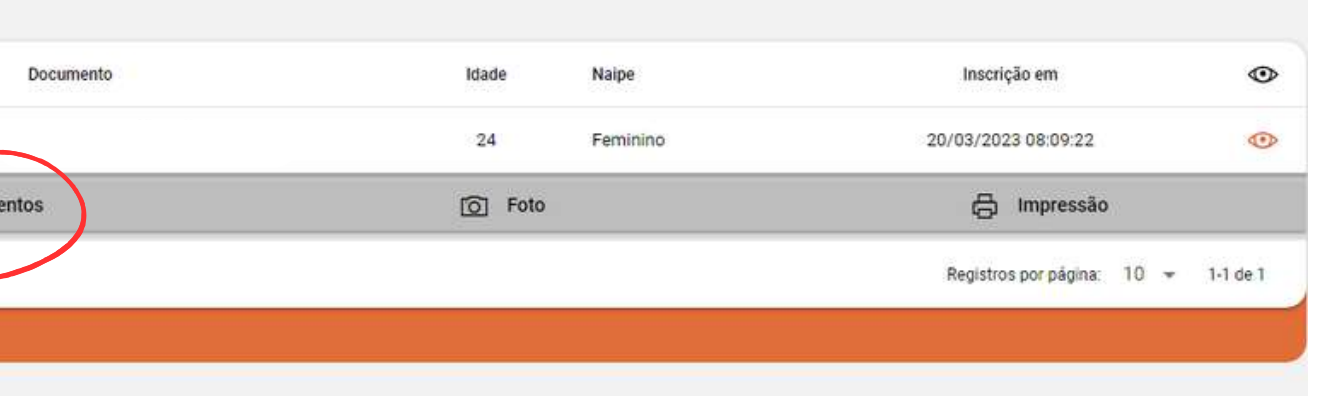

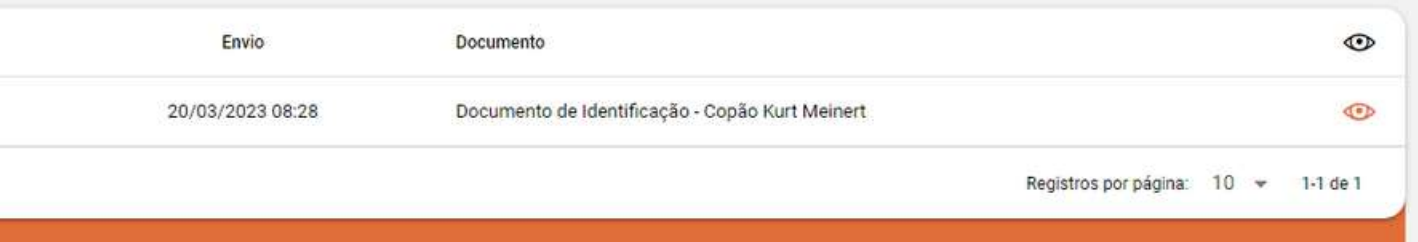

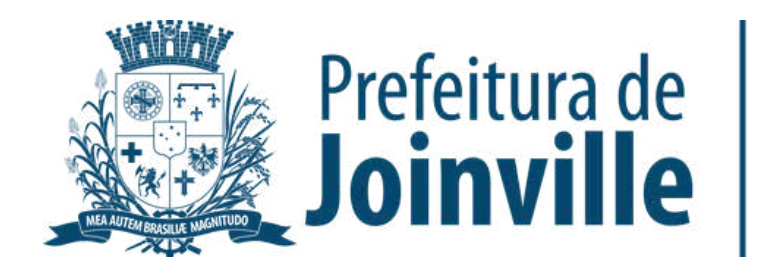

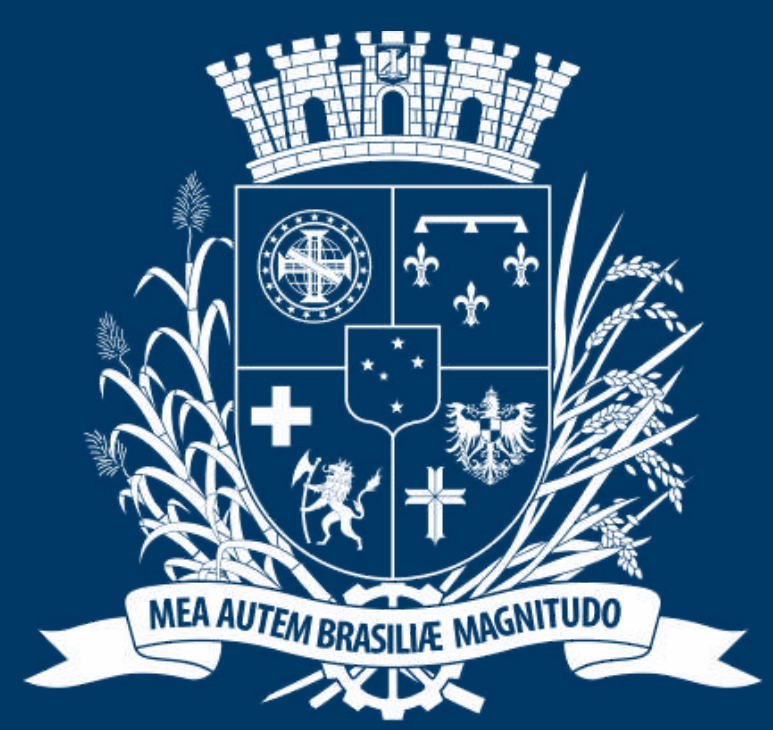

# Prefeitura de Joinville

**ESPORTES** 

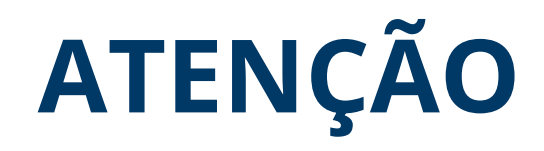

**Os dirigentes podem inserir no sistema as documentações solicitadas das suas atletas ou as atletas podem entrar no seu login e inserir a documentação.**

**Atletas e demais membros das equipes devem acessar o passo à passo direcionado aos membros de equipes**